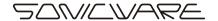

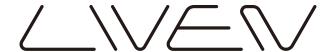

# MEGA SYNTHESIS

#### User's Manual Rev.2

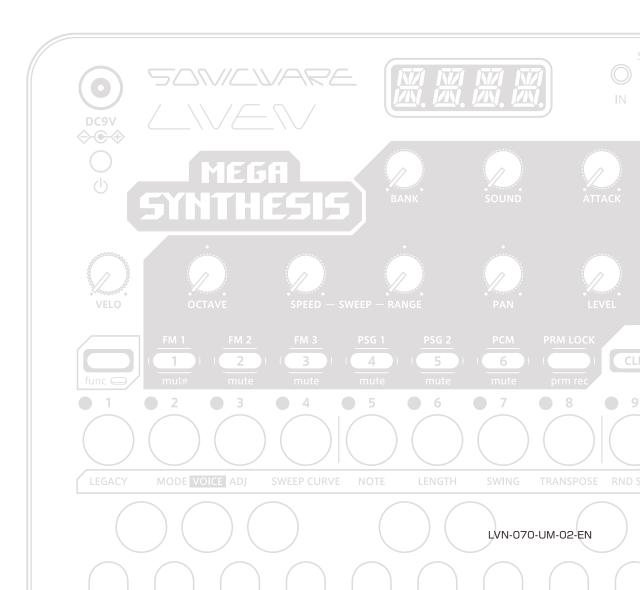

#### FCC regulation warning (for USA)

Note: This equipment has been tested and found to comply with the limits for a Class B digital device, pursuant to part 15 of the FCC Rules. These limits are designed to provide reasonable protection against harmful interference in a residential installation. This equipment generates, uses and can radiate radio frequency energy and, if not installed and used in accordance with the instructions, may cause harmful interference to radio communications. However, there is no guarantee that interference will not occur in a particular installation. If this equipment does cause harmful interference to radio or television reception, which can be determined by turning the equipment off and on, the user is encouraged to try to correct the interference by one or more of the following measures:

- —Reorient or relocate the receiving antenna.
- —Increase the separation between the equipment and receiver.
- —Connect the equipment into an outlet on a circuit different from that to which the receiver is connected.
- —Consult the dealer or an experienced radio/TV technician for help.

#### Legal disclaimers

Sonicware Inc. (hereafter, "SONICWARE") strives to assure that this document is as accurate and current as possible, but will bear no responsibility for any compensation claims or losses due to content included in this document. Moreover, information in this document could be changed without notice. SONICWARE retains the right to change product specifications and programs at any time. SONICWARE will bear no responsibility for any errors depicted in this document.

SONICWARE will bear no responsibility for any losses resulting from the use of this information, functions or performance, regardless of contracts, lack of caution or other conduct.

#### Copyrights and registered trademarks

- · SONICWARE is a registered trademark of Sonicware Inc.
- · MIDI is a registered trademark of the Association of Musical Electronics Industry (AMEI).
- · Other company names, product names, standard names and registered trademarks in this document are the property of their respective owners.
- · All the trademarks and registered trademarks in this document are not intended to violate the copyrights of their owners, but rather are included for the purpose of identification only.
- Recording from copyrighted sources, including audio files, CDs, records, videos, tapes, broadcasts, streamed content and works of art, without permission of the copyright holder for any purpose other than personal use is prohibited by law.
- · Sonicware Inc. will not assume any responsibility related to infringements of copyrights.

#### Important safety precautions

You must read the following precautions in order to use the product safely and prevent accidents.

< WARNING > Failure to follow these precautions could result in serious harm to the user or even death.

· Operation using an AC adapter

Do not do anything that could exceed the ratings of outlets and other electrical wiring equipment.

Disconnect the AC adapter from the outlet when lightning occurs and when not using it for a long time.

· Operation using batteries

Use-commercially available 1.5V AA batteries.

Carefully read the precautions of the batteries being used.

Be sure to insert the batteries with +/ - ends oriented correctly.

Do not use new and old batteries together. Do not use batteries of different types together.

Remove the batteries when they will not be used for a long time.

If a leak occurs, thoroughly wipe the battery compartment and battery terminals to remove the leaked fluid.

- · Do not open the case and disassemble or modify the product.
- · Do not drop, strike or apply excessive force to the unit.
- · Do not put liquid on or in the unit.
- · Do not put foreign objects into the case.
- · Do not use at a loud volume. Doing so could generate loud volumes that might lead to hearing loss.
- · When transferring this unit, use the individual packing box and cushioning material that it came with when purchased new.
- · When the unit is powered on, do not wrap it in cloth, plastic or other materials.
- · Do not step on or apply pressure to the power cord.
- · Do not use in the following environmental conditions. Doing so could cause malfunction.

Locations in direct sunlight, environments that exceed 40° C, or near stoves and other heat sources

Locations with extremely low or high temperatures

Locations with extremely high humidity or where the product could become wet

Locations with frequent vibrations or much dust or sand

· If the unit becomes broken or malfunctions, immediately turn the power off and stop using it.

#### < Usage Precautions >

Failure to follow these precautions could cause injury to the user and physical damage.

- · When connecting cables or working with the power of the unit, minimize the input levels of connected devices or turn them off.
- ·Cleaning

If the screen or the case become dirty, wipe them gently with a soft cloth.

Do not use chemicals, including alcohol, benzene, thinner or cleansers.

If this does not clean them, wipe them with a slightly damp cloth that has been wrung out well.

Do not turn the power on until the product is completely dry.

## Introduction

Thank you for purchasing a SONICWARE LIVEN MEGA SYNTHESIS.

LIVEN MEGA SYNTHESIS is a compact groovebox that allows live performance in any environment with a 6-track step sequencer, intuitive operation with 16 physical knobs, battery power and a built-in speaker.

We hope you enjoy using it for a long time.

#### Key features of the LIVEN MEGA SYNTHESIS

- · Complete reproduction of the legendary sound of the world's first 16bit game console that released at the end of the 1980s
- · Creating various game music with a highly functional 6-track sequencer and 10 types of effects
- · Includes sound banks and patterns created by Yuzo Koshiro, a famous composer known for "Ys" and "Bare Knuckle" and so much more.

#### Jam in any situation

Battery power and a built-in speaker enable producing and performing anywhere

## Synchronize with all kinds of devices

Clock synchronization is possible with devices that have MIDI or SYNC connectors.

The audio SYNC function enables synchronization with Teenage Engineering Pocket Operator devices using the LINE jack.

In addition, clock synchronization signals can be bridged between different connectors. For example, MIDI clock can be generated from an external SYNC clock signal.

# **Contents**

| Starting up 9 Turning the unit off 9 Basic operations 10 Adjusting the overall volume 10 Using the func button 11 Tracks and patterns 12 Pattern overview 12 Pattern overview 12 Pattern and banks 12 Selecting patterns 13 Selecting patterns 13 Selecting patterns 13 Changing the tempo 14 Reloading patterns 14 Pattern chain playback 15 Looping the chain playback 15 Adjusting tracks 17 Adjusting track selection and basic adjustments 17 Adjusting track panning 18 Adjusting the send amount to the FX 21 LEGACY mode 22 Performing with the keyboard and volce modes 24 Sweeping notes while playing 24 Sweeping notes while playing 24 Sweeping notes while playing 24  Retivating and deactivating FM EDIT mode (sound selection) Activating FM EDIT mode (sound selection) Activating FM EDIT mode (sound selection) Activating FM EDIT mode (sound selection) Deactivating FM EDIT mode (sound selection) Activating FM EDIT mode (sound selection) Deactivating FM EDIT mode (sound selection) Deactivating FM EDIT mode (sound selection) Deactivating FM EDIT mode (sound selection) Deactivating FM EDIT mode (sound selection) Deactivating FM EDIT mode (sound selection) Deactivating FM EDIT mode (sound selection) Deactivating FM EDIT mode (Fedit) - Operator settings the Regular mode) Performing practers 12 Pediting parameters Editing parameters Editing parameters Editing parameters Selecting parameters Bediting parameters Setting parameters Bediting parameters Bediting parameter | Names of parts                                          | 8  | Changing the glide (in MONO/LEGATO         |      |
|----------------------------------------------------------------------------------------------------|---------------------------------------------------------|----|--------------------------------------------|------|
| Preparing a power supply Starting up Starting up Turning the unit off Basic operations Adjusting the overall volume 10 Turning on/off the speaker 10 Using the func button 11 Tracks and patterns 12 Pattern overview 12 Pattern chain playback 15 Selecting pultiple patterns and playing them in order (chain playback 15 Adjusting the volume of individual patterns 16 Selecting tracks 17 Muting tracks 18 Adjusting track levels Adjusting track levels Adjusting the send amount to the FX Adjusting the send amount to the FX ECHAPPORTING 19 Adjusting the send amount to the FX ECHAPPORTING 19 Adjusting the send amount to the FX ECHAPPORTING 19 Adjusting the send amount to the FX ECHAPPORTING 19 Adjusting the send amount to the FX ECHAPPORTING 19 Adjusting the velocity 20 Changing the cotave range 21 Changing the velocity 22 Changing the cotave range 23 Changing the cotave range 24 Sweeping notes while playing 24 Sweeping notes while playing 24 Repair and deactivating FM EDIT mode (sound 25 Activating and deactivating FM EDIT mode (sound 25 Activating and deactivating FM EDIT mode (sound 25 Activating and deactivating FM EDIT mode (sound 26 Activating and deactivating FM EDIT mode (sound 26 Activating and deactivating FM EDIT mode (sound 26 Editing parameters 26 Editing parameters 27 Editing parameters 26 Editing parameters 27 Editing parameters 27 Editing parameters 27 Editing parameters 27 Editing parameters 28 Editing parameters 29 Editing  | Connection example                                      | 8  | mode) ·····                                | 27   |
| Starting up 9 Turning the unit off 9 Basic operations 10 Adjusting the overall volume 10 Selection) Selection sounds Selection Selection Selecting patterns 12 Selecting patterns 13 Selecting patterns 13 Selecting patterns 13 Selecting patterns 13 Selecting patterns 14 Selecting patterns 14 Selecting patterns 14 Selecting multiple patterns and playing them in order (chain playback 15 Adjusting the volume of individual patterns 15 Selecting tracks 17 Adjusting tracks 17 Adjusting track levels 18 Adjusting track panning 18 Adjusting track panning 18 Adjusting the attack and release of a sound 19 Changing the send amount to the FX 21 LEGACY mode 22 Performing with the keyboard and volce modes 23 Changing the octave range 24 Sweeping notes while playing 24 Renaming sound                                                                                                    | Starting up and shutting down                           | 9  | Changing the arpeggiator type (in ARP      |      |
| Basic operations 10 Adjusting the overall volume 10 Cusing the func button 11 Tracks and patterns 12 Pattern overview 12 Patterns and banks 12 Palesching patterns 13 Changing the tempo 14 Reloading patterns 14 Reloading patterns 14 Reloading patterns 15 Selecting multiple patterns and playing them in order (chain playback 15 Selecting tracks 17 Adjusting track levels 18 Adjusting track levels 18 Adjusting the send amount to the FX 21 LEGACY mode 29 Performing with the keyboard and voice modes 23 Changing the velocity 23 Changing the velocity 23 Changing the cotave range 24 Sweeping notes while playing 21 Reloading patterns 24 Sweeping notes while playing 24 Reloading patterns 24 Selecting patterns 24 Reloading patterns 24 Reloading patterns 24 Reloading patterns 25 Reloading patterns 26 Reloading patterns 27 Reloading patterns 28 Reloading patterns 29 Renaming sound (Edit) - Operator settings 28 Reloading patterns 29 Reloading patterns 29 Reloading patte | Preparing a power supply                                | 9  | mode) ·····                                | 28   |
| Adjusting the overall volume 10 Adjusting the overall volume 10 Using the func button 11 Tracks and patterns 12 Pattern overview 12 Patterns and banks 12 Selecting patterns 13 Selecting patterns 13 Selecting patterns 13 Selecting patterns 13 Selecting patterns 14 Regular mode) FM EDIT mode (returning the mode) Pattern overview 12 Pattern overview 12 Patterns and banks 12 Selecting patterns 13 Selecting patterns 13 Selecting patterns 14 Reloading patterns 15 Selecting patterns 16 Selecting multiple patterns and playing them in order (chain playback 15 Adjusting the volume of individual patterns 15 Selecting tracks 17 Muting tracks 17 Muting tracks 17 Adjusting track levels 18 Adjusting the sound of tracks 18 Adjusting the sound of tracks 18 Adjusting the stand and release of a sound 19 Adjusting the send amount to the FX 21 LEGACY mode 22 Performing with the keyboard and voice modes 23 Changing the veloity 23 Changing the veloity 23 Changing the veloity 23 Changing the veloity 23 Changing the veloity 23 Changing the veloity 23 Changing the veloity 23 Changing the veloity 23 Changing the veloity 23 Sweeping notes while playing 24  Activating FM EDIT mode (sound selection) Selecting sounds 2 Selecting sounds Enditing PM EDIT mode (Edit) - Operator settings 1 Selecting parameters 2 Editing parameters 2 Setting parameters 2 Editing parameters 2 Setting parameters 2 Setting parameters 2 Setting parameters 2 Setting parameters 2 Setting parameters 2 Setting parameters 2 Setting parameters 2 Setting parameters 2 Setting parameters 2 Setting parameters 2 Setting parameters 2 Setting parameters 3 Setting parameters 2 Setting parameters 2 Setting parameters 2 Setting parameters 2 Setting parameters 2 Setting parameters 2 Setting parameters 2 Setting parameters 2 Setting sound (Edit) - Operator settings 2 Setting parameters 2 Setting sound (Edit) - Setting the sound 3 Selecting alice (Edit) - Setting the sound 3 Selecting alice (Edit) - Checking the 4 Selecting area parameters 2 Changing elide (When VOICE MODE set MONO / L | Starting up·····                                        | 9  | Activating and deactivating FM EDIT        |      |
| Adjusting the overall volume 10 Turning on/off the speaker 10 Using the func button 11 Tracks and patterns 12 Track overview 12 Pattern overview 12 Selecting patterns 13 Playing patterns 13 Selecting patterns 13 Selecting patterns 13 Selecting patterns 13 Selecting patterns 14 Reloading patterns 15 Selecting multiple patterns and playing them in order (chain playback) 15 Looping the chain playback 15 Adjusting the volume of individual patterns 15 Selecting tracks 17 Adjusting track levels 18 Adjusting track panning 18 Adjusting track panning 18 Adjusting the send amount to the FX 21 LEGACY mode 22 Performing with the keyboard and volce modes 23 Changing the velocity 23 Changing the velocity 23 Changing the velocity 23 Changing the velocity 24 Sweeping notes while playing 24 Sweeping notes while playing 24 Sweeping notes while playing 24 Sweeping notes while playing 24 Sweeping notes while playing 24 Sweeping notes while playing 24 Sweeping notes while playing 24 Sweeping notes while playing 24  Selecting sounds Deactivating FM EDIT mode (Edit) - Operator settings the Regular mode) Pertorming FM EDIT mode (Edit) - Operator settings - Editing parameters - Setting parameters - Setting sound level - Changing octave ranges - FM EDIT mode (Edit) - Checking the sound - Checking various sound parameters - Adjusting Velocity - Changing glide (when VOICE MODE set MONO / LEGATO )  FM EDIT mode (Edit) - Saving sounds at Canceling sound editing - Saving sound editing - Saving sound editing - Saving sound editing - Saving sound editing - Saving sound editing - Saving sound editing - Saving sound editing - Saving sound editing - Saving sound - Saving sound editing - Saving sound - Saving sound - Saving sound - Saving sound - Saving sound - Saving sound - Sav | Turning the unit off ·····                              | 9  | mode                                       | 29   |
| Turning on/off the speaker 10 Using the func button 11 Tracks and patterns 12 Pattern overview 12 Patterns and banks 12 Selecting patterns 13 Selecting patterns 13 Selecting patterns 13 Selecting patterns 13 Selecting patterns 14 Reloading patterns 15 Selecting patterns 14 Reloading patterns 15 Selecting multiple patterns and playing them in order (chain playback 15 Adjusting the volume of individual patterns 15 Selecting tracks 17 Adjusting track panning 18 Adjusting track panning 18 Adjusting the send amount to the FX 21 LEGACY mode 22 Performing with the keyboard and voice modes 23 Changing the volucity 23 Changing the voluce while playing 24 Sweeping notes while playing 24 Sweeping notes while playing 24 Sweeping notes while playing 24 Selecting sounds Deactivating FM EDIT mode (returning to Regular mode) Deactivating FM EDIT mode (Edit) - Operator settings 1 Regular mode) Deactivating FM EDIT mode (Edit) - Operator settings 1 Regular mode) Pagular mode) Pagular mode                                                                                                    | Basic operations ·····                                  | 10 | Activating FM EDIT mode (sound             |      |
| Using the func button 11  Tracks and patterns 12  Track overview 12  Pattern overview 12  Patterns and banks 12  Selecting patterns 13  Playing patterns 13  Changing the tempo 14  Reloading patterns 14  Reloading patterns 14  Reloading patterns 15  Selecting multiple patterns and playing them in order (chain playback 15  Adjusting the volume of individual patterns 15  Selecting tracks 17  Adjusting track levels 18  Adjusting track levels 18  Adjusting track panning 18  Adjusting track and release of a sound 19  Adjusting the send amount to the FX 21  LEGACY mode 22  Performing with the keyboard and voice modes 23  Changing the octave range 24  Sweeping notes while playing 24  Sweeping notes while playing 24  Regular mode)  Regular mode)  FM Synthesizer  FM EDIT mode (Edit) - Operator settings -  Editing parameters  Setting PEDBACK  Setting Pich Secting and Editing envelopes  Changing sound editing -  Changing sound editing -  Regular mode)  FM EDIT mode (Edit) - Setting the sound -  Changing gide (when VOICE MODE set MONO / LEGATO )  FM EDIT mode (Edit) - Saving sounds and setting -  Canceling sound editing -  Canceling sound editing -  Repular mode)  Pattern chan playback - 12  Setting Pich Secting and setting -  Canceling sound editing -  Repular mode)  Repular mode (Edit) - Repaining and -  Copying -  Repular mode (Edit) - Repaining and -  Copying -  Repular mode (Edit) - Repaining -  Repular mode (Edit) - Repaining -  Repular mode (Edit) - Repaining -  Repulation stating and -  Repulation stating and -  Repulation stating and -  Repulat | Adjusting the overall volume                            | 10 | selection)                                 | 29   |
| Track sand patterns 12  Track overview 12  Pattern overview 12  Patterns and banks 12  Selecting patterns 13  Selecting patterns 13  Selecting patterns 14  Regular mode) FM Synthesizer FM EDIT mode (Edit) - Operator settings - Editing parameters Setting FEEDBACK Setting parameters Editing parameters Editing parameters Editing parameters Editing parameters Editing parameters Editing parameters Editing parameters Editing parameters Editing parameters Editing parameters Editing parameters Editing parameters Editing parameters Editing parameters Editing parameters Setting Setting | Turning on/off the speaker ·····                        | 10 | Selecting sounds                           | 29   |
| Track overview                                                                                                    | Using the func button                                   | 11 | Deactivating FM EDIT mode (returning       | to   |
| Pattern overview                                                                                                    | Tracks and patterns                                     | 12 | Regular mode) ······                       | 29   |
| Patterns and banks 12 Selecting patterns 13 Playing patterns 13 Selecting pattern 17 and higher 13 Changing the tempo 14 Reloading patterns 14 Reloading patterns 14 Reloading patterns 14 Reloading patterns 14 Reloading patterns 14 Reloading patterns 14 Reloading patterns 14 Reloading patterns 14 Reloading patterns 14 Reloading patterns 14 Reloading patterns 14 Reloading patterns 14 Reloading patterns 14 Reloading patterns 15 Selecting multiple patterns and playing them in order (chain playback 15 Adjusting the chain playback 15 Adjusting the volume of individual patterns 15 Reck selection and basic adjustments 16 Selecting slgorithm 26 Adjusting Sound level 26 Changing octave ranges 27 Reproming track levels 18 Adjusting track panning 18 Adjusting track panning 18 Adjusting velocity 21 Changing glide (when VOICE MODE set MONO / LEGATO ) 22 Performing with the keyboard and voice mode. 22 Performing with the keyboard and voice mode. 23 Renaming sound editing 23 Changing the velocity 23 Changing the velocity 23 Changing the velocity 23 Changing the velocity 23 Changing the velocity 24 Sweeping notes while playing 24 Sweeping notes while playing 24                                                                                                    | Track overview ·····                                    | 12 | FM Synthesizer·····                        | 30   |
| Selecting patterns 13 Playing patterns 13 Selecting patterns 14 Playing pattern 17 and higher 13 Changing the tempo 14 Reloading patterns 14 Reloading patterns 14 Reloading patterns 14 Reloading patterns 15 Selecting multiple patterns and playing them in order (chain playback) 15 Looping the chain playback 15 Adjusting the volume of individual patterns 15 Selecting tracks 17 Muting tracks 17 Adjusting track levels 18 Adjusting track levels 18 Adjusting the sound of tracks 18 Adjusting the attack and release of a sound 19 Adjusting the send amount to the FX 21 LEGACY mode 22 Performing with the keyboard and voice modes 23 Changing the volcity 23 Changing the volcity 23 Changing the volcity 23 Changing the volcity 23 Changing the volcity 24 Sweeping notes while playing 24 Renaming sound 25  Setting parameters 24 Setting parameters 24 Setting parameters 24 Setting parameters 24 Setting parameters 24 Setting parameters 24 Setting parameters 24 Setting parameters 24 Setting parameters 24 Setting parameters 24 Setting parameters 24 Setting parameters 25 Editing envelopes 24 Setting parameters 25 Editing envelopes 24 Setting parameters 25 Setting SSG-EG Setting SSG-EG Setting SSG-EG Setting solf (Edit) - Setting the sound 3 Selecting algorithm 26 Adjusting Sound level 26 Changing octave ranges 3 FM EDIT mode (Edit) - Checking the sound 3 Changing the velocity 23 Renaming sound 24 Reloading parameters 25 Setting SSG-EG Setting solf edition - Setting 4 Selecting algorithm 2 Adjusting Sound level 26 Changing patterns 21 Checking various sound parameters 2 Adjusting Pitch sweep. 2 Changing glide (when VOICE MODE set 2 MONO / LEGATO ) FM EDIT mode (Edit) - Saving sounds 2 Canceling editing 2 Canceling sound editing 2 Canceling sound editing 2 Canceling sound editing 3 Renaming sound 3 Renaming sound 3                                                                                                    | Pattern overview ·····                                  | 12 | FM EDIT mode (Edit) - Operator settings -  | 31   |
| Playing patterns 13 Selecting pattern 17 and higher 13 Changing the tempo 14 Reloading patterns 14 Reloading patterns 14 Reloading patterns 14 Reloading patterns 14 Reloading patterns 14 Reloading patterns 14 Reloading patterns 14 SSG-EG Setting SSG-EG Setting SSG-EG Selecting multiple patterns and playing them in order (chain playback 15 Looping the chain playback 15 Adjusting the volume of individual patterns 15 Relecting tracks 16 Selecting tracks 17 Muting tracks 17 Muting track levels 18 Adjusting track levels 18 Adjusting track panning 18 Changing the sound of tracks 18 Adjusting the attack and release of a sound 19 Adjusting the send amount to the FX 21 LEGACY mode 22 Performing with the keyboard and voice modes 23 Reforming 18 Changing the velocity 23 Changing the velocity 23 Changing the velocity 23 Changing the octave range 24 Sweeping notes while playing 24 Renaming sound 19 Retiting parameters 24 Editing parameters 24 Editing parameters 24 Editing parameters 24 Editing parameters 24 Editing parameters 24 Editing parameters 28 Editing parameters 28 FM EDIT mode (Edit) - Checking the sound 29 FM EDIT mode (Edit) - Saving sounds 20 FM EDIT mode (Edit) - Saving sounds 20 FM EDIT mode (Edit) - Saving sound 20 FM EDIT mode (Edit) - Renaming and 20 FM EDIT mode (Edit) - Renaming and 20 FM EDIT mode (Edit) - Renaming and 24                                                                                                    | Patterns and banks                                      | 12 | Editing parameters ·····                   | 31   |
| Selecting pattern 17 and higher 13 Changing the tempo 14 Reloading patterns 14 Reloading patterns 14 Reloading patterns 14 Reloading patterns 14 Reloading patterns 14 Reloading patterns 14 Reloading patterns 14 Reloading patterns 14 SSG-EG Setting SSG-EG FM EDIT mode (Edit) - Setting the sound 15 Looping the chain playback 15 Looping the chain playback 15 Adjusting the volume of individual patterns 15 Track selection and basic adjustments 16 Selecting tracks 17 Muting tracks 17 Adjusting track levels 18 Adjusting track levels 18 Changing the sound of tracks 18 Changing the sound of tracks 18 Adjusting the attack and release of a sound 19 Adjusting the send amount to the FX 21 LEGACY mode 22 Performing with the keyboard and voice modes 23 Changing the velocity 23 Changing the velocity 23 Changing the octave range 24 Sweeping notes while playing 24 Renaming sound 15 Reliting envelopes 26 Editing parameters 28 Editing parameters 28 Editing parameters 28 Editing parameters 28 Editing parameters 28 Editing parameters 28 Editing parameters 28 Editing parameters 28 Editing parameters 28 Editing parameters 28 Editing parameters 28 Editing parameters 28 FM EDIT mode (Edit) - Setting the sound - 24 Changing sound editing 24 Renaming sound 24 Renaming sound                                                                                                    | Selecting patterns                                      | 13 | Setting FEEDBACK                           | 32   |
| Changing the tempo 14 Reloading patterns 14 Reloading patterns 14 Reloading patterns 14 Reloading patterns 14 Reloading patterns 14 Reloading patterns 15 Selecting multiple patterns and playing them in order (chain playback) 15 Looping the chain playback 15 Adjusting the volume of individual patterns 15 Adjusting track selection and basic adjustments 16 Selecting tracks 17 Muting tracks 17 Adjusting track levels 18 Adjusting track panning 18 Changing the sound of tracks 18 Adjusting the attack and release of a sound 19 Adjusting the send amount to the FX 21 LEGACY mode 22 Performing with the keyboard and voice modes 23 Changing the velocity 23 Changing the velocity 23 Changing the velocity 23 Changing the velocity 23 Changing the velocity 24 Sweeping notes while playing 24 Renaming sound                                                                                                    | Playing patterns                                        | 13 | Setting parameters                         | 33   |
| Reloading patterns 14  Pattern chain playback 15  Selecting multiple patterns and playing them in order (chain playback) 15  Looping the chain playback 15  Adjusting the volume of individual patterns 16  Selecting tracks 17  Muting tracks 17  Adjusting track levels 18  Adjusting the sound of tracks 18  Adjusting the sound of tracks 18  Adjusting the attack and release of a sound 19  Adjusting the send amount to the FX 21  LEGACY mode 22  Performing with the keyboard and voice modes 23  Changing the velocity 23  Changing the octave range 24  Sweeping notes while playing 24  Setting SSG-EG  Setting SSG-EG  Setting SSG-EG  Setting SSG-EG  Setting SSG-EG  Setting SSG-EG  Setting SSG-EG  Setting SSG-EG  Setting SSG-EG  Setting SSG-EG  Setting SSG-EG  Setting SSG-EG  FM EDIT mode (Edit) - Setting the sound -  Adjusting AMP LFO  Adjusting Sound level  Changing octave ranges                                                                                                    | Selecting pattern 17 and higher                         | 13 | Editing envelopes                          | 34   |
| Selecting multiple patterns and playing them in order (chain playback) 15 Looping the chain playback 15 Adjusting the volume of individual patterns 15 Selecting algorithm 15 Adjusting the volume of individual patterns 15 Selecting algorithm 15 Adjusting Sound level 15 Adjusting Sound level 16 Selecting tracks 17 Selecting tracks 17 Adjusting tracks 17 Adjusting track levels 18 Adjusting track panning 18 Changing the sound of tracks 18 Adjusting the attack and release of a sound 19 Adjusting the send amount to the FX 21 LEGACY mode 22 Performing with the keyboard and voice modes 23 Performing with the keyboard and voice modes 23 Changing the velocity 23 Changing the octave range 24 Sweeping notes while playing 24 Setting SSG-EG FM EDIT mode (Edit) - Setting the sound - Selecting algorithm 24 Adjusting Sound level 26 Changing octave ranges 24 Selecting algorithm 24 Adjusting Sound level 26 Adjusting Sound level 28 Changing verous range 24 Selecting algorithm 24 Adjusting AmP LFO 26 Adjusting Sound level 29 Changing verous range 34 Adjusting Pitch sweep. 21 Changing glide (when VOICE MODE set 22 Adjusting Pitch sweep. 22 Changing glide (when VOICE MODE set 23 Adjusting Pitch sweep. 23 Adjusting Pitch sweep. 24 Changing sound setting 24 Canceling editing - Saving sound setting 25 Canceling sound editing 26 Canceling sound editing 26 Changing the octave range 24 Copying - Renaming sound                                                                                                    | Changing the tempo ······                               | 14 | Editing parameters ·····                   | 34   |
| Selecting multiple patterns and playing them in order (chain playback) 15 Looping the chain playback 15 Adjusting the volume of individual patterns 15 Selecting tracks 17 Adjusting tracks 17 Adjusting tracks 17 Adjusting track levels 18 Adjusting track panning 18 Changing the sound of tracks 18 Adjusting the attack and release of a sound 19 Adjusting the send amount to the FX 21 LEGACY mode 22 Performing with the keyboard and voice modes 23 Changing the octave range 24 Sweeping notes while playing 24  FM EDIT mode (Edit) - Setting the sound - Adjusting Sound level - Changing octave ranges - Adjusting Sound level - Changing octave ranges - Adjusting Sound level - Changing octave ranges - Adjusting voice ranges - Adjusting various sound parameters - Adjusting Velocity - Changing LEGACY mode - Adjusting Pitch sweep Changing glide (when VOICE MODE set MONO / LEGATO ) - FM EDIT mode (Edit) - Saving sounds at the copying - Canceling sound editing - Canceling sound editing - Copying - Renaming sound - Relating algorithm - Adjusting AMP LFO - Adjusting AMP LFO - Adjusting AMP LFO - Adjusting AMP LFO - Adjusting Sound level - Changing octave ranges - Changing octave ranges - Changing octave ranges - Changing various sound parameters - Adjusting Velocity - Changing LEGACY mode - Adjusting Pitch sweep Changing glide (when VOICE MODE set MONO / LEGATO ) - FM EDIT mode (Edit) - Saving sounds at the canceling editing - Canceling sound editing - Canceling sound - Canceling sound - Canceling sound - Canceling sound - Canceling sound - Canceling sound - Canceling sound - Canceling sound -       | Reloading patterns ·····                                | 14 | SSG-EG ·····                               | 35   |
| them in order (chain playback) 15 Looping the chain playback 15 Adjusting the volume of individual patterns 15 Adjusting Sound level Changing octave ranges Changing tracks 17 Adjusting tracks 17 Adjusting tracks 17 Adjusting tracks 17 Adjusting track levels 18 Adjusting track panning 18 Adjusting track panning 18 Adjusting track panning 18 Adjusting the sound of tracks 18 Adjusting the attack and release of a sound 19 Adjusting the send amount to the FX 21 LEGACY mode 22 Performing with the keyboard and voice modes 23 Changing the velocity 23 Changing the octave range 24 Sweeping notes while playing 24 Renaming sound                                                                                                    | Pattern chain playback                                  | 15 | Setting SSG-EG ·····                       | 35   |
| Adjusting the chain playback                                                                                                    | Selecting multiple patterns and playing                 |    | FM EDIT mode (Edit) - Setting the sound -  | 36   |
| Adjusting the volume of individual patterns  Track selection and basic adjustments 16 Selecting tracks 17 Muting tracks 17 Adjusting track levels 18 Adjusting track panning 18 Changing the sound of tracks 18 Adjusting the attack and release of a sound 19 Adjusting the send amount to the FX 21 LEGACY mode 22 Performing with the keyboard and voice modes 23 Performing 23 Holding keyboard notes 24 Sweeping notes while playing 24 Adjusting Sound level 26 Changing octave ranges 24 Changing octave ranges 26 Changing octave ranges 24 Changing sound level 26 Changing ctave ranges 26 Changing octave ranges 26 Changing octave ranges 26 Changing octave ranges 26 Changing various sound parameters 28 Adjusting Velocity 26 Changing LEGACY mode 29 Adjusting Pitch sweep. 29 Changing glide (when VOICE MODE set MONO / LEGATO ) 29 FM EDIT mode (Edit) - Saving sounds at Canceling editing 29 Canceling sound editing 29 FM EDIT mode (Edit) - Renaming and Copying - 24 Renaming sound 30 Changing the velocity 24 Renaming sound 30 Changing sound 30 Changing sound 40 Changing sound 40 C | them in order (chain playback)                          | 15 | Selecting algorithm                        | 36   |
| Track selection and basic adjustments — 16 Selecting tracks — 17 Muting tracks — 17 Adjusting track levels — 18 Adjusting track panning — 18 Checking various sound parameters — Adjusting the sound of tracks — 18 Adjusting the sound of tracks — 18 Adjusting the attack and release of a sound — 19 Adjusting the send amount to the FX — 21 LEGACY mode — 22 Performing with the keyboard and voice modes — 23 Performing — 23 Holding keyboard notes — 23 Changing the velocity — 24 Sweeping notes while playing — 24 Renaming sound — 17  Changing octave ranges — 17  FM EDIT mode (Edit) - Checking the sound - 24 Adjusting Velocity — 24 Adjusting Velocity — 24 Adjusting Velocity — 24 Adjusting Pitch sweep. — 24 Adjusting Pitch sweep. — 25  Changing glide (when VOICE MODE set MONO / LEGATO ) — 25  FM EDIT mode (Edit) - Saving sounds at 23  Canceling editing — 23  FM EDIT mode (Edit) - Renaming and 24  Copying - 24  Renaming sound — 24  Renaming sound — 24                                                                                                    | Looping the chain playback                              | 15 | Adjusting AMP LFO                          | 37   |
| Selecting tracks                                                                                                    | Adjusting the volume of individual patterns             | 15 | Adjusting Sound level                      | 37   |
| Muting tracks 17 Adjusting track levels 18 Checking various sound parameters Adjusting track panning 18 Changing the sound of tracks 18 Changing LEGACY mode Adjusting Pitch sweep.  Adjusting the send amount to the FX 21 LEGACY mode 22  Performing with the keyboard and voice modes 23 Holding keyboard notes 23 Changing the velocity 23 Changing the velocity 24 Sweeping notes while playing 24  Renaming sound - Checking various sound parameters Adjusting velocity Checking various sound parameters Adjusting velocity Changing Velocity Changing LEGACY mode Adjusting Pitch sweep.  Adjusting Pitch sweep.  Changing glide (when VOICE MODE set MONO / LEGATO )  FM EDIT mode (Edit) - Saving sounds a canceling editing Changing the velocity 23  FM EDIT mode (Edit) - Renaming and Copying - Renaming sound                                                                                                    | Track selection and basic adjustments $\cdot\cdot\cdot$ | 16 | Changing octave ranges                     | 38   |
| Adjusting track levels                                                                                                    | Selecting tracks                                        | 17 | FM EDIT mode (Edit) - Checking the         |      |
| Adjusting track panning                                                                                                    | Muting tracks                                           | 17 | sound - ·····                              | 39   |
| Changing the sound of tracks 18 Adjusting the attack and release of a sound 19 Adjusting the send amount to the FX 21 LEGACY mode 22 Performing with the keyboard and voice modes 23 Performing 23 Performing 24 Changing LEGACY mode Adjusting Pitch sweep. Changing glide (when VOICE MODE set MONO / LEGATO ) FM EDIT mode (Edit) - Saving sounds a canceling editing Canceling editing Canceling sound editing Canceling sound editing Canceling sound editing Canceling sound editing Canceling sound editing FM EDIT mode (Edit) - Renaming and Copying - Renaming sound                                                                                                    | Adjusting track levels                                  | 18 | Checking various sound parameters $\cdots$ | 39   |
| Adjusting the attack and release of a sound 19 Changing Voice mode. Changing glide (when VOICE MODE set MONO / LEGATO ) FM EDIT mode (Edit) - Saving sounds a canceling editing - Saving sound setting Changing the velocity 23 Changing the octave range 24 Sweeping notes while playing 24 Renaming sound                                                                                                    | Adjusting track panning                                 | 18 | Adjusting Velocity                         | 39   |
| Sound                                                                                                    | Changing the sound of tracks                            | 18 | Changing LEGACY mode ······                | 39   |
| Adjusting the send amount to the FX 21 LEGACY mode 22  Performing with the keyboard and voice modes 23 Performing 23 Performing 23 Performing 24 Changing glide (when VOICE MODE set MONO / LEGATO )  FM EDIT mode (Edit) - Saving sounds a canceling editing -  Saving sound setting 23 Changing the velocity 23 Changing the velocity 23 Changing the velocity 23 Changing glide (when VOICE MODE set MONO / LEGATO )  FM EDIT mode (Edit) - Saving sounds a canceling editing -  Saving sound setting 24 Changing the velocity 23 Changing glide (when VOICE MODE set MONO / LEGATO )  FM EDIT mode (Edit) - Saving sounds a canceling editing -  Canceling sound editing 24 Changing the octave range 24 Changing sound setting 24 Changing sound editing 24 Changing the velocity 23 Changing sound setting 24 Changing sound setting 24 Changing sound setting 24 Changing sound setting 24 Changing sound setting 24 Changing sound setting 24 Changing sound setting 25 Changing sound setting 25 Changing sound setting 26 Changing sound setting 27 Changing sound setting 27 Changing sound setting 27 Changing sound setting 28 Changing sound setting 29 Changing sound setting 29 Changing sound setting 29 Changing sound setting 29 Changing sound setting 29 Changing sound setting 29 Changing sound setting 29 Changing sound setting 29 Changing sound setting 29 Changing sound setting 29 Changing sound setting 20 Changing sound setting 20 Changing sound 20 Changing sound 20 Changing sound 30 Changing sound 30 Changing sound 30 Changing sound 30 Changing sound 30 Changing sound 30 Changing sound 30 Changing sound 30 Changing sou | Adjusting the attack and release of a                   |    | Adjusting Pitch sweep                      | 40   |
| LEGACY mode 22 MONO / LEGATO )  Performing with the keyboard and voice modes 23 Canceling editing - Saving sound setting Canceling sound editing Canceling sound editing Canceling the velocity 23 FM EDIT mode (Edit) - Renaming and Copying - Renaming sound Canceling sound Canceling Sound Canceling Sound | sound                                                   | 19 | Changing Voice mode. ·····                 | 41   |
| Performing with the keyboard and voice modes 23  Performing 23  Performing 23  Holding keyboard notes 23  Changing the velocity 23  Changing the octave range 24  Sweeping notes while playing 24  FM EDIT mode (Edit) - Saving sounds a canceling editing 23  Canceling sound setting 24  Canceling sound editing 25  Canceling sound editing 26  Canceling sound editing 26  Canceling sound editing 27  FM EDIT mode (Edit) - Renaming and 27  Copying - 24  Renaming sound 24                                                                                                    | Adjusting the send amount to the FX                     | 21 | Changing glide (when VOICE MODE se         | t to |
| Performing                                                                                                    | LEGACY mode ·····                                       | 22 | MONO / LEGATO ) ······                     | 41   |
| Performing 23 Saving sound setting Canceling sound editing Canceling sound editing FM EDIT mode (Edit) - Renaming and Changing the octave range 24 Copying - Renaming sound Sweeping notes while playing 24 Renaming sound                                                                                                    | Performing with the keyboard and voi                    | ce | FM EDIT mode (Edit) - Saving sounds        | and  |
| Holding keyboard notes 23 Canceling sound editing  Changing the velocity 23 FM EDIT mode (Edit) - Renaming and  Changing the octave range 24 Copying - Renaming sound                                                                                                    | modes ·····                                             | 23 | canceling editing                          | 42   |
| Changing the velocity                                                                                                    | Performing                                              | 23 | Saving sound setting                       | 42   |
| Changing the octave range                                                                                                    | Holding keyboard notes                                  | 23 | Canceling sound editing                    | 42   |
| Sweeping notes while playing 24 Renaming sound                                                                                                    | Changing the velocity                                   | 23 | FM EDIT mode (Edit) - Renaming and         |      |
|                                                                                                    | Changing the octave range                               | 24 | Copying - ·····                            | 43   |
| Changing the voice mode                                                                                                    | Sweeping notes while playing                            | 24 | _                                          | 43   |
| Origing the voice mode 20 Toopying sound                                                                                                    | Changing the voice mode                                 | 26 | Copying sound ······                       | 44   |

# **Contents**

| FM EDIT mode (Edit) - Clearing - ······      | 45   | Basic operations                             | 62   |
|----------------------------------------------|------|----------------------------------------------|------|
| Clearing sounds                              | 45   | Selecting steps 17 and higher                | 63   |
| FM EDIT mode (editing) — Exporting/          |      | Clearing steps                               | 64   |
| Importing sounds—·····                       | 46   | Copying steps ······                         | 64   |
| Exporting a single sound                     | 46   | Automatically advancing steps during s       | tep  |
| Importing a single sound ·····               | 46   | recording (Auto Step mode)                   | 64   |
| Exporting sound banks                        | 47   | Enabling tied-note (long sound) input        | 65   |
| Importing sound banks ·····                  | 47   | Inputting tied-notes (long sounds) ······    | 65   |
| Editing PSG sound ······                     | 48   | Creating sequences - Real-time               |      |
| Selecting Waveforms                          | 48   | recording                                    | 66   |
| Editing PSG sound ·····                      | 49   | Basic operations ·····                       | 66   |
| Editing waveforms                            | 49   | Turning the metronome ON/OFF                 | 67   |
| Editing PCM sound ······                     | 50   | Adjusting the metronome volume               | 67   |
| Editing PCM sound                            | 50   | Setting a pre-count                          | 67   |
| 2 Voice Modes ·····                          | 50   | Creating sequences - Direct recording        | . 68 |
| Sampling PCM ······                          | 51   | Basic operations ·····                       | 68   |
| Sampling overview                            | 51   | Creating sequences - settings                | 70   |
| Selecting samples                            | 51   | Setting swing                                | 70   |
| Sampling — Recording— ·····                  | 52   | Transpose ·····                              | 70   |
| Sampling settings                            | 53   | Parameter locking                            | 71   |
| Setting auto recording                       | 53   | Basic parameter locking operations           | 72   |
| Setting the sampling frequency               | 53   | Turning parameter locking on                 | 72   |
| Slicing                                      | 54   | Clearing parameter lock data·····            | 72   |
| Slicing a sample                             | 55   | Parameter locking - Direct input             | 73   |
| Renaming a sample                            | 56   | Turn parameter locking on                    | 73   |
| Renaming a sample                            | 56   | Recording knob operations                    | 73   |
| Exporting/Importing samples                  | 57   | Parameter locking - Real-time input          | 74   |
| Exporting a single sample                    | 57   | Inputting in real time (parameter recording) | 74   |
| Importing a single sample                    | 57   | Parameter locking - Sound locking input      | 75   |
| Exporting/Importing sample banks ···         | 58   | Turn sound locking on                        | 75   |
| Exporting sample banks                       | 58   | Recording note input and parameter loc       | k    |
| Importing sample banks                       | 58   | data at the same time                        | 75   |
| Step sequencer overview                      | 59   | Sequence effects                             | 76   |
| Overview ·····                               | 59   | Random ·····                                 | 76   |
| MEGA SYNTHESIS step sequencer                |      | Random settings·····                         | 76   |
| features ·····                               | 59   | Stutter                                      | 77   |
| Creating sequences - Preparation             | 60   | Deleting sequences                           | 78   |
| Selecting tracks and setting sounds $\cdots$ | 60   | Clearing steps ······                        | 78   |
| Creating sequences - Settings                | 61   | Clearing all note data in a sequence …       | 78   |
| Setting the note length of one step $\cdots$ | 61   | Restoring only track sounds to the last      |      |
| Changing the sequence length                 | 61   | saved state                                  | 78   |
| Creating sequences - Step recording          | · 62 | Copying tracks ······                        | 79   |

# **Contents**

| Sequence extending copy function                                                                            |                                              |
|----------------------------------------------------------------------------------------------------|----------------------------------------------|
| (duplicate) ······                                                                                          | 79                                           |
| Copying a track to another track                                                                            | 79                                           |
| Pattern saving                                                                                              | 80                                           |
| Saving patterns                                                                                             | 80                                           |
| Initializing patterns ·····                                                                                 | 80                                           |
| Pattern renaming                                                                                            | 81                                           |
| Renaming patterns                                                                                           | 81                                           |
| Tempo overview                                                                                              | 82                                           |
| Setting the BPM mode······                                                                                  | 82                                           |
| LINE IN settings                                                                                            | 83                                           |
| Changing the gain ·····                                                                                     | 83                                           |
| Setting mono/stereo ······                                                                                  | 83                                           |
| Setting the send amount to the effect                                                                       | 83                                           |
| Clock synchronization with external                                                                         |                                              |
| devices — Clock settings                                                                                    | 84                                           |
| Overview ·····                                                                                              | 84                                           |
| Setting the clock source                                                                                    | 85                                           |
| Setting Audio Sync output                                                                                   | 85                                           |
| Setting SYNC IN polarity                                                                                    | 86                                           |
| Setting SYNC OUT polarity                                                                                   | 86                                           |
| Clock synchronization with external                                                                         |                                              |
| devices — Connection examples                                                                               | 87                                           |
| LIVEN as clock master ·····                                                                                 | 87                                           |
| External device as clock master                                                                             | 88                                           |
| Bridging clock signals to a different                                                                       |                                              |
| connector from an external device actin                                                                     | g                                            |
|                                                                                                    | $\circ$                                      |
| as the clock master                                                                                         | 89                                           |
| MIDI                                                                                                    | <b>90</b>                                    |
| MIDI  Setting channels for transmitting and                                                                 |                                              |
| MIDI                                                                                                    |                                              |
| MIDI  Setting channels for transmitting and receiving MIDI                                                  | 90                                           |
| MIDI Setting channels for transmitting and receiving MIDI                                                   | 90                                           |
| MIDI  Setting channels for transmitting and receiving MIDI                                                  | <b>90</b><br>90                              |
| MIDI  Setting channels for transmitting and receiving MIDI  Setting the MIDI channel for pattern parameters | <b>90</b><br>90                              |
| Setting channels for transmitting and receiving MIDI                                                        | 90<br>90<br>90<br>the<br>90                  |
| Setting channels for transmitting and receiving MIDI                                                        | 90<br>90<br>90<br>the<br>90                  |
| Setting channels for transmitting and receiving MIDI                                                        | 90<br>90<br>the<br>90<br>t                   |
| Setting channels for transmitting and receiving MIDI                                                        | 90<br>90<br>the<br>90<br>t                   |
| Setting channels for transmitting and receiving MIDI                                                        | 90<br>90<br>the<br>90<br>t                   |
| Setting channels for transmitting and receiving MIDI                                                        | 90<br>90<br>the<br>90<br>t<br>91<br>91<br>91 |

| Turning active sensing transmission on/off | 92  |
|--------------------------------------------|-----|
| Turning on/off active sensing reception    | 93  |
| Setting the channel for transmitting and   | b   |
| receiving program changes                  | 93  |
| Turning on/off program change              |     |
| transmission ·····                         | 93  |
| Turning on/off program change reception    | 94  |
| Exporting/importing user data              | 95  |
| Connecting - Exporting/importing to/fro    | m   |
| a PC/Mac ·····                             | 95  |
| Connecting - Exporting/importing to/fro    | m   |
| another LIVEN                              | 95  |
| Exporting a single pattern                 | 96  |
| Importing a single pattern                 | 96  |
| Backing up all user data at once           | 97  |
| Restoring (importing) user data            | 98  |
| System settings                            | 99  |
| Setting the battery type                   | 99  |
| Setting the automatic power down           |     |
| function                                   | 99  |
| Changing mute mode                         | 100 |
| Setting the master tuning                  | 100 |
| Setting the headphone gain                 | 100 |
| Setting knob movement behavior             | 101 |
| Restoring to factory default settings      |     |
| (factory reset) ·······                    | 102 |
| Checking the system versions               | 102 |
| Updating the firmware                      | 103 |
| Error codes······                          | 104 |
| Appendix ······]                           | 05  |
| Figure 1. Sound architecture               | 105 |
| Specifications ·······1                    | 06  |

# Names of parts

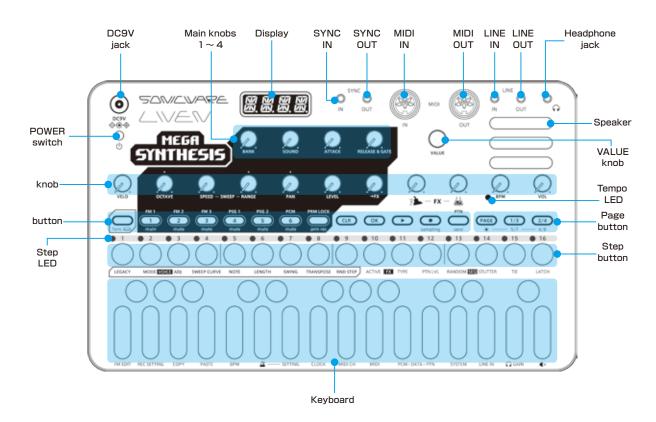

# Connection example

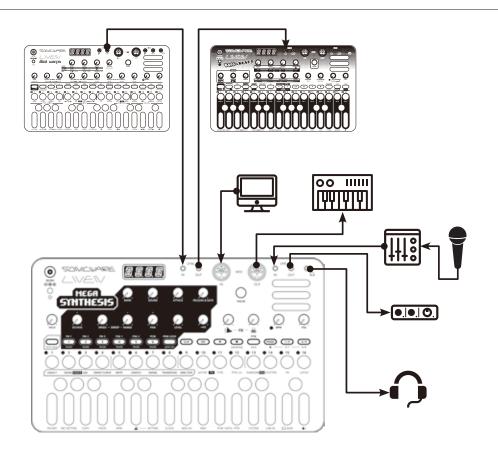

 $\ensuremath{\text{\#}}$  Use connection cables that are 3m or shorter.

# Starting up and shutting down

#### Preparing a power supply

AC adapter (sold separately)

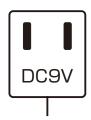

or

Only use AC adapters that conform to the specifications. Using an AC adapter with different specifications could cause damage.

#### AC adapter specifications\*

Voltage: 9V output Current: 1A or higher

Connector: EIAJ-03 compliant

(1.7mm inner diameter, 4.75mm outer diameter)

Polarity: center+

\*Equivalent to Korg Volca KA350 adapter

6 AA batteries

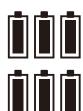

BT.LO will appear on the display if the remaining battery charge is low. Replace the batteries immediately.

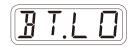

When using nickel-metal hydride batteries or lithium batteries, change the battery setting. (→ P.99)

### Starting up

Press and hold the POWER switch until MEGA (LIVEN MEGA SYNTHESIS) appears on the display.

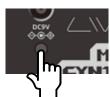

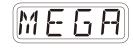

#### Turning the unit off

Press and hold the POWER switch until the display turns off.

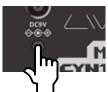

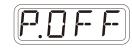

0

Recently made changes will be lost when the unit is turned off. Save the changes if necessary.

# **Basic operations**

This section explains basic operations.

#### Adjusting the overall volume

The volume from the speaker, headphones and the LINE OUT can be adjusted.

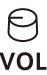

# **Volume**0 ~ 127

This can be adjusted from  $-\infty$  to +6 dB with 0 dB as the middle value (63-64).

#### Turning on/off the speaker

The built-in speaker can be turned off manually if you want to mute it without connecting headphones (when only using the LINE OUT, for example).

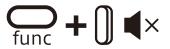

| Speaker |             |  |
|---------|-------------|--|
| MUTE    | Speaker off |  |
| SPK     | Speaker on  |  |

# **Basic operations**

#### Using the func button

Some LIVEN MEGA SYNTHESIS buttons have two functions

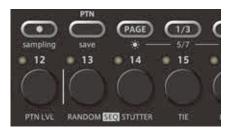

In the example above, the secondary functions of the  $\stackrel{\text{\tiny TD}}{\hookrightarrow}$  and  $\stackrel{\text{\tiny L}}{\circlearrowleft}$  buttons are "save" and "RANDOM".

Pressing these buttons while pressing the button will activate their secondary functions.

In this manual, operations while pressing the  $\bigcap$  button will be shown as follows.

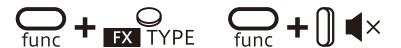

# Tracks and patterns

#### Track overview

The LIVEN MEGA SYNTHESIS is a groovebox that has a 6-track sequencer.

**Tracks** contain both **sound** settings and **sequences** (performance data). The 6 tracks of the LIVEN MEGA SYNTHESIS can each have different sounds and individual sequences created for them.

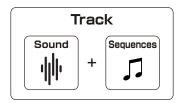

#### Pattern overview

A **pattern** is a combination of the 6 tracks described above. With lengths of 1-8 bars, patterns can be used as the smallest units in making songs.

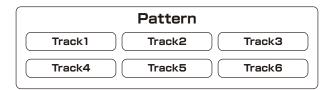

#### Patterns and banks

16 patterns can be stored together in a single bank.

The LIVEN MEGA SYNTHESIS has 8 banks enabling 128 patterns to be saved in total.

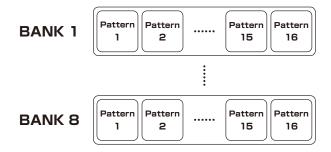

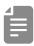

• BANK 1 contains preset patterns. Following the instructions on the next page, try playing them.

# Tracks and patterns

#### Selecting patterns Playing patterns

Press <sup>™</sup>

🔁 Press 🕒 . Press it again to stop.

Press 🖟 ~ 🖔

→ The pattern is selected. (STEP1=pattern 1...STEP16=pattern 16)

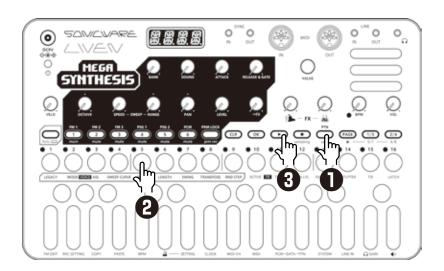

#### Selecting pattern 17 and higher

Press PAGE 1/3 2/4 after procedure 1 to change the bank, enabling selection of pattern 17 and higher.

| PAGE 1/3 2/4 | Bank1 | PAGE 1/3 2/4 | Bank5 |
|--------------|-------|--------------|-------|
| PAGE 1/3 2/4 | Bank2 | PAGE 1/3 2/4 | Bank6 |
| PAGE 1/3 2/4 | Bank3 | PAGE 1/3 2/4 | Bank7 |
| PAGE 1/3 2/4 | Bank4 | PAGE 1/3 2/4 | Bank8 |

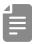

- · If a different pattern is selected during pattern playback, it will be readied but will not start playing immediately. Playback will switch to the selected pattern after the playing pattern completes.
- $\cdot$  After pressing  $\stackrel{\text{\tiny PT}}{ \smile}$  ,  $\stackrel{\text{\tiny M}}{ \smile}$  value can also be used to select pattern

# Tracks and patterns

#### Changing the tempo

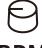

#### **BPM**

#### **BPM**

40~250

When the tempo is shown on the display, walve can be turned to change it in 0.1-beat increments.

When you want to set the BPM lower than 80 or higher that 160, use walle to achieve this too

#### Reloading patterns

Press <sup>▶™</sup>.

2 Press OK.

This is useful for restoring sounds to their original states during live performances, for example.

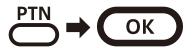

# Pattern chain playback

# Selecting multiple patterns and playing them in order (chain playback)

- Press <sup>™</sup> twice (lights orange).
- Press  $^1_0 \sim ^{16}_0$ . Select patterns in the order that you want them to play. Press 1- 16 again to deselect.
- Press .

  The patterns will play in the selected order.

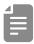

- · Press ➡ again to end chain playback.
- · Stutter mode (→ P.77) cannot be used during chain playback.

# Looping the chain playback

- **1** Press <sup>C</sup><sub>func</sub> + <sup>⊕</sup> system and select CN.LP.
- 2 Select LOOP by Walue.

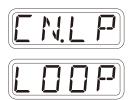

## Adjusting the volume of individual patterns

- Press on + PTN LVL.
- 2 Adjust parameter by ⊕ VALUE.

#### Pattern Level

 $0 \sim 127$ 

Pattern levels can be set in a range of  $-\infty$  - +6 dB.

MEGA SYNTHESIS has a total of 6 tracks that reproduce the FM sound chip "YM2612" with 3 FM synth tracks, 2 PSG sound tracks, and 1 PCM sound track.

Switch between the 6 tracks of the MEGA SYNTHESIS to work with them.

#### Tracks 1, 2, 3:

FM synth engine with maximum 6 voices polyphony.

Suitable for creating melodies and chord sections.

Select and adjust sounds created in FM EDIT mode.

You can make more detailed sound in a dedicated edit mode.

See FM EDIT mode (→ P.30)

#### Tracks 4, 5:

PSG sound engine with maximum 4 voices polyphony.

Suitable for creating chiptune sounds and simple drum sounds.

The PSG sound source allows you to adjust the sound by selecting preset square wave, pulse wave, and noise waveforms.

For detailed editing of PSG sounds, see Editing PSG sounds  $(\rightarrow P.48)$ 

#### Track 6:

PCM sound engine with maximum 3 voices polyphony.

Suitable for creating rhythm sections such as drums.

Select and edit a preset PCM sample.

You can also capture any sound by using the sampling mode.

For details on editing PCM sounds, see Editing PCM sounds  $(\rightarrow P.50)$ 

#### Selecting tracks

Press — for the track you want to select.

The selected TRACK button will light red and its track number will be shown on the display. (The unselected TRACK buttons will light green.)

The parameters shown in the gray areas on the top of the unit can be controlled separately for each track.

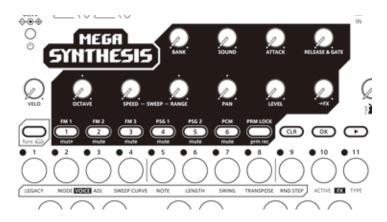

#### **Muting tracks**

Press + 1 ~ 6 for the track you want to mute.

The muted TRACK buttons will light orange.

Press + the button that is lit

orange to unmute the track.

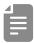

· By default, MT.MD (mute mode) is set to SEQ, allowing you to play even if the track is muted.

If you want to completely mute the sound of a track, select **SND** in **MT.MD** in  $\bigcirc$  +  $\bigcirc$  SYSTEM.

Regarding mute mode (→ P.100)

#### Adjusting track levels

 $(-\infty - +6 \text{ dB}).$ 

Turn ⊖ LEVEL.

The level of the selected track can be set in a range of 0 - 127

### Adjusting track panning

Turn ⊕ PAN.

The panning of the selected track can be set in a range of L63 - CNTR - R63.

#### Changing the sound of tracks

Turn Prank and Pround to select the sound for each track.

The sound sources that can be selected differ depending on the track.

| TRACK   | TYPE | BANK             | SOUND                                            |
|---------|------|------------------|--------------------------------------------------|
| 1, 2, 3 | FM   | $1\sim$ 32 Banks | $1\sim16$ Sounds                                 |
| 4、5     | PSG  | 11 Types         | Pitch adjustment Decay adjustment for noise type |
| 6       | PCM  | 1 ∼ 6 Banks      | 1 ∼ 16 Samples                                   |

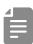

• BANK and SOUND operations can also be performed using walue.

# Adjusting the attack and release of a sound

 $\bigcirc$  ATTACK adjusts the attack feel at the beginning of the sound, and  $\bigcirc$  RELEASE & GATE adjusts the extension at the end of the sound.

Turn ⊖ attack 、 ⊖ release & gate

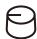

#### **ATTACK**

| attack (EG)                                                                          |                                                                                                    |                      |  |
|--------------------------------------------------------------------------------------|----------------------------------------------------------------------------------------------------|----------------------|--|
| FM                                                                                   | PSG                                                                                                    | PCM                  |  |
| -10 ~ 10                                                                             | 0~127                                                                                                    | 0~127                |  |
| Changes within a range of $\pm$ 10 based on the setting value of the selected sound. | Attack time changes.  If you select Noise →  Square wave or Pulse  wave, adjusts the time that noise is heard. | Attack time changes. |  |

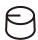

#### **RELEASE & GATE**

| RELEASE & GATE (EG)                                                                                                    |                                                                                 |                                                                                 |
|----------------------------------------------------------------------------------------------------|---------------------------------------------------------------------------------|---------------------------------------------------------------------------------|
| FM                                                                                                    | PSG                                                                             | PCM                                                                             |
| 0~127                                                                                                    | 0~127                                                                           | 0~127                                                                           |
| The release time will be longer in the range 103 to 127 (Varies from 0 to -10 from the sound's original release rate). | Gate time changes from 0 to 41 (10 to 90%), release time changes from 42 to 127 | Gate time changes from 0 to 41 (10 to 90%), release time changes from 42 to 127 |
| The release time will be shorten in the range 103 to 80 (varies from 0 to +10 from the sound's original release rate). | 110111 42 to 127                                                                | 110111 42 to 127                                                                |
| 79 to 0: Shorten gate time (90 to 10%) (+10 from the original release rate of the sound)                               |                                                                                 |                                                                                 |

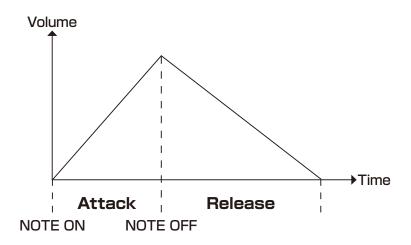

#### Adjusting the send amount to the FX

⊖→FX allows you to adjust the send amount to the effect for each track. Set the effect as follows.

- Press ⊕ + ACTIVE and turn ON the effect.
- Press + RTYPE and select the effect.

  You can also select the effect type with VALUE.
- Turn ⊕ ⇒ and ⊖ △ to adjust the parameters

| func  | + O<br>FX TYPE   | FX          | <b>⊖</b><br><u></u> |
|-------|------------------|-------------|---------------------|
| 5.DLY | Send Delay       | Time        | Amount              |
| I.DLY | Insert Delay     | Time        | Amount              |
| FI'3  | Reverb           | Decay       | Mix                 |
| CRSH  | Crusher          | Sample rate | LPF Cut off         |
| DIST  | Distortion       | Gain        | Tone                |
| COMP  | Compressor       | Ratio       | Threshold           |
| LPF   | Low pass filter  | Cut off     | Resonance           |
| HPF   | High pass filter | Cut off     | Resonance           |
| I50   | Isolator         | Frequency   | Balance             |
| RMI   | Remix            | Length      | Amount              |

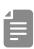

- Send Delay and Reverb are send type FX whose send amount can be adjusted using the  $\Theta \rightarrow FX$ .
  - Other FXs are insert type that apply effects when the  $\Theta \rightarrow FX$  is set to 1 or higher.
- R.MIX repeats the sound at the moment when pressing ← + ACTIVE FX to activate if the ⊖ → FX is set to 1 or higher.

  The FX will continue to sound until ACTIVE is turned OFF.

#### **LEGACY** mode

MEGA SYNTHESIS has a LEGACY mode that recreates the character of the original YM2612 and SN76489 chips for each track. Turn it **OFF** for a modern sound.

Press — + LEGACY to select.

Legacy mode is set to **ON** by default.

Press multiple times or turn NALUE to set.

The FM tracks can be set to three different modes to more faithfully reproduce the sound of the "YM2612" chip.

#### FM:

**FILTER:** Reproduces the frequency response of the sound chip.

**LADDER:** Reproduces the behavior of the DAC of the sound chip.

**FILTER + LADDER:** Use both FLITER and LADDER at the same time.

The PSG tracks can be turned FILTER ON and OFF.

The PCM track can be set to the 4BIT mode for a low fidelity sound with an even lower bit rate.

#### PCM:

**FILTER:** Same as FM track

**4BIT:** In addition to FILTER, the sound will have a lower bit rate.

#### **Performing**

Play the keyboard.

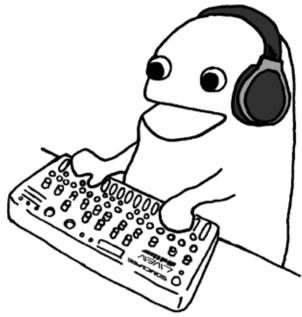

# Holding keyboard notes

Press + keys to hold them.

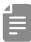

- · Press the same key again to stop holding it.
- · Press CLR + OK to stop holding all keys.

#### Changing the velocity

The velocity value used when playing keys can be set.

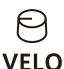

#### Velocity

 $0 \sim 127$ 

The higher the value, the louder the notes will be played.

#### Changing the octave range

Turn ⊖ octave .
It can be changed by ± 3 octave range.

# Sweeping notes while playing

■ Press ← the sweep curve buttons to select curve type.

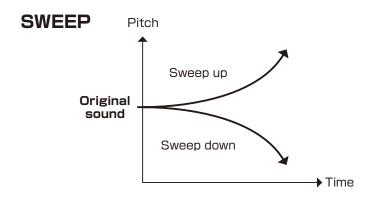

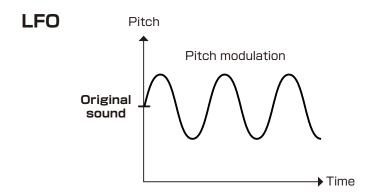

|                                                                                                    | VEEP CURVE                                                      | SPEED - SWEEP                                            |                                                          | - SWEEP             |
|----------------------------------------------------------------------------------------------------|-----------------------------------------------------------------|----------------------------------------------------------|----------------------------------------------------------|---------------------|
|                                                                                                    | rve                                                             | Speed                                                    |                                                          | nge                 |
| Curve type                                                                                                    |                                                                 | Sweep speed                                              | Sweep amour                                              |                     |
| LINE                                                                                                    | LINEAR                                                          | 0~31                                                     | 1~11                                                     | 1~11                |
| After input, the changes linear range amount                                                                            | arly to the                                                     | The higher the value is, the slower Sweep speed becomes. | + 10T<br>10T                                             | semitones  1 octave |
| E#P                                                                                                    | EXP                                                             |                                                          |                                                          |                     |
| After input, the note changes gradually at first and then rapidly in the latter half until it reaches the range amount. |                                                                 |                                                          | +20T<br>-20T                                             | 2 octaves           |
| L06                                                                                                    | LOG                                                             |                                                          |                                                          |                     |
| then gradually                                                                                                    | ne note<br>dly at first and<br>y slows until it<br>ange amount. |                                                          |                                                          |                     |
| SINE                                                                                                    | SINE                                                            | 0~127                                                    | 0~127                                                    |                     |
| Sine wave LF                                                                                                    | O for pitch                                                     | The higher the value is, the faster LFO speed            | The higher the value is, the deeper LFO pitch modulation |                     |
| SOAR                                                                                                    | SQUARE                                                          | becomes.                                                 | becomes.                                                 |                     |
| Square wave modulation                                                                                                  | LFO for pitch                                                   |                                                          |                                                          |                     |
| TRI                                                                                                    | TRIANGLE                                                        |                                                          |                                                          |                     |
| Triangle wave modulation                                                                                                | LFO for pitch                                                   |                                                          |                                                          |                     |
| SAM                                                                                                    | SAW                                                             |                                                          |                                                          |                     |
| Sawtooth way                                                                                                    |                                                                 |                                                          |                                                          |                     |
| PSAW                                                                                                    | R.SAW                                                           |                                                          |                                                          |                     |
| Reversed saw<br>LFO for pitch                                                                                           |                                                                 |                                                          |                                                          |                     |
| PNIM RNDM                                                                                                    |                                                                 |                                                          |                                                          |                     |
| Random wave                                                                                                    |                                                                 |                                                          |                                                          |                     |

# Changing the voice mode

Press  $\bigcirc$  +  $\bigcirc$  . This selects the voice mode

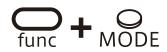

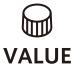

| Voice Mode (FM、PSG) |             |                                                                                                    |  |
|---------------------|-------------|----------------------------------------------------------------------------------------------------|--|
| POLY                | Polyphonic  | FM: Up to 6 voices can be output simultaneously in this mode  PSG: Up to 4 voices can be output simultaneously in this mode |  |
| MONO                | Mono        | In this single voice mode, each note retriggers the sound.                                                                  |  |
| LGT                 | Legato      | In this single voice mode, notes do not retrigger the sound.                                                                |  |
| HPP                 | Arpeggiator | In this mode, each note played on the keyboard is played one by one.                                                        |  |

| Voice Mode (PCM) |          |                                                                                                    |  |  |
|------------------|----------|----------------------------------------------------------------------------------------------------|--|--|
| ]RUM             | Drums    | A sample can be sliced and played across the keyboard. (Slices can be played simultaneously up to 3 voices) |  |  |
| SHOT             | One Shot | A sample can be played one shot.                                                                            |  |  |

# Changing the glide (in MONO/LEGATO mode)

Press curc + QDJ.

2 Use ₩ VALUE to set the speed.

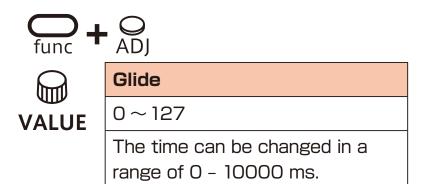

# Changing the arpeggiator type (in ARP mode)

Press ⊕ + ⊕ ADJ.

f 2 Use m WALUE to select the arpeggiator type.

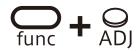

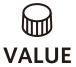

| Arpeggiator |               |                                                       |  |
|-------------|---------------|-------------------------------------------------------|--|
| UР          | UP            | 7                                                     |  |
| IOWN        | DOWN          | ``                                                    |  |
| U.D         | UP DOWN       | $\wedge$                                              |  |
| I.U         | DOWN UP       | <                                                     |  |
| U.A.I       | UP&DOWN       | 7                                                     |  |
| I.A.U       | DOWN&UP       | ZZ                                                    |  |
| RNIM        | RANDOM        | ~~                                                    |  |
| UP+1        | UP+1          | ×                                                     |  |
| UP+2        | UP+2          | A.A.A                                                 |  |
| III-1       | DOWN-1        | K                                                     |  |
| DN-2        | DOWN-2        | M <sub>M</sub>                                        |  |
| P.O         | PLAY<br>ORDER | Notes are sounded in the order played on the keyboard |  |

### Activating and deactivating FM EDIT mode

### **Activating FM EDIT mode (sound selection)**

Press — + 1 FM EDIT.

#### Selecting sounds

- Press → BANK > to select BANK, and turn WALUE to select sounds.
- Press → EDIT .

  → This activates FM EDIT mode (editing).

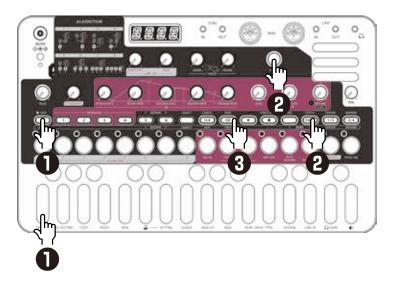

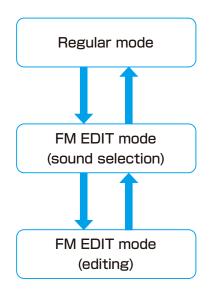

Place the included FM EDIT overlay on the unit.

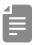

· sound can be auditioned by playing the keyboard.

# Deactivating FM EDIT mode (returning to Regular mode)

- Press EXIT .
  This returns to slot selection.
- Press EXIT .
  This returns to regular mode.

# **FM Synthesizer**

FM synthesis is a synthesis method that uses frequency modulation to combine multiple operators, which are waveform sound sources, to complexly transform the waveform and generate sound.

Operators are like oscillators in subtractive synthesis, but each one has an independent envelope generator.

Also, the modulation side is called a "modulator" and the output side is called a "carrier", and various modulation paths can be created by combining them.

This combination of modulation paths is called an "algorithm" in FM synthesis.

Complex overtone changes over time are realized by changing operator parameters and selecting algorithms.

MEGA SYNTHESIS uses a 4-operator-8-algorithm FM synth engine, similar to the YM2612 sound chip that was used in game consoles that were a big hit from the late 80's to the 90's.

You can create a wide range of sounds from nostalgic game sounds, glittering bells, chaotic noises, and acoustic percussion.

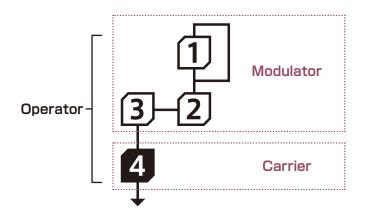

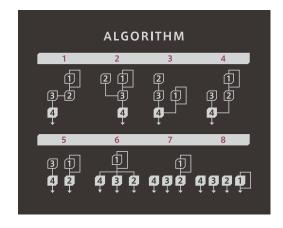

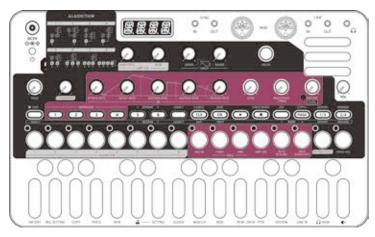

#### **Editing parameters**

Press (102) 4 to select operators

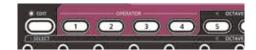

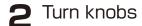

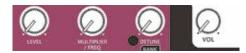

| Operators volume                                                                                 | Operators frequency                                                                                                    | Operators detune                             |
|--------------------------------------------------------------------------------------------------|----------------------------------------------------------------------------------------------------|----------------------------------------------|
| LEVEL                                                                                            | MULTIPLIER / FREQ                                                                                                    | DETUNE                                       |
| Level                                                                                            | MULTIPLIER/FREQ                                                                                                    | Detune                                       |
| 0~127                                                                                            | 0.50 ~ 15.00/1.0 ~ 9831Hz                                                                                                    | -3~3                                         |
| Setting the maximum volume for the selected operator. Setting it to 0 will silence the operator. | Setting the frequency of the selected operator. When FIXED is off, you can set it in 1.00 increments using the MULTIPLIER/FREQ knob. When FIXED is on, you can set the frequency in 76.5Hz increments by turning the MULTIPLIER/FREQ knob. When FIXED is on, the set frequency will always be sounded regardless of the keyboard you play. | Setting the detune of the selected operator. |

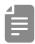

· You can temporarily mute the target operator by holding down and pressing operator operator operator by holding down.

Muted operators will be lit orange.

To unmute, hold down the key and press the muted operator button again or turn muted operator's Slevel.

· Mute settings are not saved with the sound.

# **Setting FEEDBACK**

Operator 1 has its own feedback circuit...

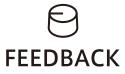

#### Feedback

 $0 \sim 127$ 

Setting the amount of feedback.
The higher the value, the closer
the sound becomes to noise.

## **Setting parameters**

- Press of to select operators.
- **2** Press STEP buttons to select an operator for editing.

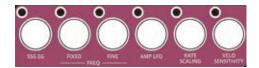

| SSG EG                                                | Fixed                                                                                                    | Fine                                                                                  | Amp LFO                                                                  |
|-------------------------------------------------------|----------------------------------------------------------------------------------------------------|---------------------------------------------------------------------------------------|--------------------------------------------------------------------------|
| OFF、<br>8 SSG types                                   | OFF、ON                                                                                                    | 1 ~ 9831Hz,<br>0.50 ~ 15.00                                                           | OFF、ON                                                                   |
| Selecting SSG EG<br>type.<br>About SSG EG<br>(→ P.35) | Fixed operator frequency. With FIXED turned on, only the set frequency will be sounded even when you play the keyboard. | Fine-tune the operator frequency. When FIXED is off, it changes in increments of 0.1. | Setting whether to apply AMP LFO to the operator. About AMP LFO (→ P.37) |
| ₩ VALUE                                               | ₩ VALUE                                                                                                    | ₩ VALUE                                                                               | ₩ VALUE                                                                  |

| Rate Scaling         | Velocity<br>Sensitivity |  |
|----------------------|-------------------------|--|
| 0~3                  | 0~127                   |  |
| The higher value,    | The higher value,       |  |
| the longer envelope  | more velocity will      |  |
| time will be for     | be reflected in the     |  |
| lower notes, and     | operator's level.       |  |
| the shorter the      | Parameters can          |  |
| envelope time will   | be adjusted in          |  |
| be for higher notes. | increments of 10        |  |
|                      | by pressing the         |  |
|                      | VELO SENSITIVITY        |  |
|                      | button.                 |  |
| ₩ VALUE              | ₩ VALUE                 |  |

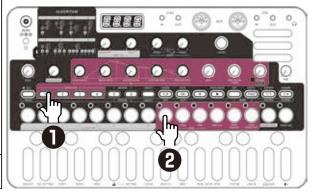

WALUE = Parameters that allow precise adjustment

#### **Editing envelopes**

The YM2612 has a slightly unusual envelope that differs from a typical synthesizer that controls ATTACK time and DECAY time.

The higher RATE knob value, faster envelope time will be.

SUSTAIN LEVEL sets volume when decay time ends.

### **Editing parameters**

Press OPERATOR to select operators.

**2** Turn knobs.

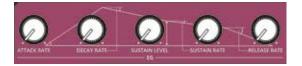

| Envelope Generator                                                                                             |                                                                                                    |                                                                                                    |                                                                                                    |  |
|----------------------------------------------------------------------------------------------------|----------------------------------------------------------------------------------------------------|----------------------------------------------------------------------------------------------------|----------------------------------------------------------------------------------------------------|--|
| ATTACK RATE                                                                                                    | TTACK RATE DECAY RATE                                                                                                    |                                                                                                    | SUSTAIN RATE                                                                                                    |  |
| The speed at which volume rises after note-on. The volume will amplified to the level set with the LEVEL knob. | Decay speed to SUSTAIN LEVEL during note-on. Volume will decrease from volume set with the LEVEL knob to volume set with SUSTAIN LEVEL. | SUSTAIN volume during note-on. When SUSTAIN RATE is 0, the sound will continue at the set volume until note-off. | The speed at which SUSTAIN LEVEL reaches 0 during note-on. If set to 1 or higher, volume will gradually decrease even if a key is pressed. |  |
| 0~31                                                                                                    | 0~31                                                                                                    | 0~127                                                                                                    | 0~31                                                                                                    |  |

RELEASE RATE

Speed until LEVEL reaches 0 after note-off.

0~31

#### SSG-EG

SSG-EG is a special envelope waveform that can be used like a complex LFO by repeating, inverting, and holding the envelope. When SSG-EG is set, AR (Attack Rate) is fixed at 31, and DR (Decay Rate), SL (Sustain Level), and SR (Sustain Rate) adjust the EG operation during note-on.

The operation of each knob changes depending on selected SSG-EG type.

#### **Setting SSG-EG**

Press OPERATOR to select operators.

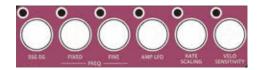

**2** Press SSG EG.

| OFF                                          | OFF                            | -                                                                                                    |
|----------------------------------------------|--------------------------------|----------------------------------------------------------------------------------------------------|
|                                              | Repeat                         | During note-on, the envelope set by DR, SL, and SR repeats between TOTAL LEVEL-O.                                                                  |
| <u>                                     </u> | Hold(MIN)                      | During note-on, when the envelope set by DR, SL, and SR ends, the volume will be held at O.                                                        |
|                                              | Repeat(alternate)              | During note-on, the envelope set by DR, SL, and SR repeats between TOTAL LEVEL and O. From O to TOTAL LEVEL, the EG waveform will be inverted.     |
|                                              | Hold(MAX)                      | During note-on, when the envelope set by DR, SL, and SR ends, the volume will be held at the volume set by LEVEL.                                  |
| /////                                        | Inverted repeat                | During note-on, the inverted envelope set by DR, SL, and SR repeats between TOTAL LEVEL-O.                                                         |
| /                                            | Invert hold(MAX)               | During note-on, when the inverted envelope set by DR, SL, and SR ends, the volume will be held at the volume set by LEVEL.                         |
|                                              | Inverted repeat<br>(alternate) | During note-on, the inverted envelope set by DR, SL, and SR repeats between TOTAL LEVEL-O. From O to TOTAL LEVEL, it becomes a normal EG waveform. |
| /                                            | Invert hold(MIN)               | During note-on, when the inverted envelope set by DR, SL, and SR ends, the volume will be held at O.                                               |

#### FM EDIT mode (Edit) - Setting the sound -

## Selecting algorithm

You can freely created tones ranging from crystal-clear bell sounds, heavily distorted electric guitars and simple organ sounds by making full use of each algorithm.

 $\P$  Press STEP buttons  $\P \sim \P$  to select algorithms

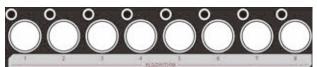

| 3-2<br>4                  | 2 1      | 2<br>3 1<br>4 | 1<br>3 2<br>4                   |
|---------------------------|----------|---------------|---------------------------------|
| ALGO1                     | ALGO2    | ALGO3         | ALGO4                           |
| e.g.Guitar、Bass<br>Guitar | e.g.Harp | e.g.Piano     | e.g.Strings、<br>Acoustic Guitar |
|                           |          |               |                                 |

Modulator: 1, 2, 3

Carrier: 4

| 3 1 2                         | 4 3 2                         | 432           | 4920                                |
|-------------------------------|-------------------------------|---------------|-------------------------------------|
| ALG05                         | ALGO6                         | ALG07         | ALG08                               |
| e.g.Bells、<br>Woodwind        | e.g.Wind Brass                | e.g.Xylophone | e.g.Organ                           |
| Modulator: 1, 3 Carrier: 2, 4 | Modulator: 1 Carrier: 2, 3, 4 |               | Modulator: None Carrier: 1, 2, 3, 4 |

#### FM EDIT mode (Edit) - Setting the sound -

#### **Adjusting AMP LFO**

AMP LFO is a common setting for all operators.

| SENSITIVITY - AMP LFO               | AMP LFO - RATE                  |
|-------------------------------------|---------------------------------|
| Sensitivity                         | Rate                            |
| 0~3                                 | 0~7                             |
| Adjusting the depth of AMP LFO.     | Adjusting the speed of AMP LFO. |
| If set to 0, LFO will not           |                                 |
| be applied even if the              |                                 |
| operator's Amp LFO parameter is on. |                                 |

#### **Adjusting Sound level**

SOUND LEVEL allows you to adjust the overall volume of the sound you create.

- Press SOUND LEVEL .
- 2 Turn @ VALUE .

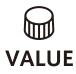

| Sound Level |  |
|-------------|--|
| 0~127       |  |

#### FM EDIT mode (Edit) - Other sound settings -

#### Changing octave ranges

This lowers/raises the range by an octave.

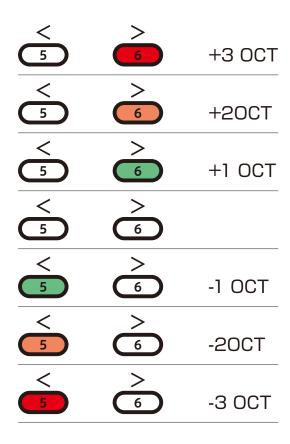

#### FM EDIT mode (Edit) - Checking the sound -

#### Checking various sound parameters

FM EDIT mode has some sound check parameters that are not saved in the sound settings.

Using these when editing, you can check how does it sounds in regular mode.

#### **Adjusting Velocity**

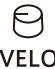

| Velocity |  |
|----------|--|
| 0~127    |  |

#### **Changing LEGACY mode**

| LEGACY | LEGACY | LEGACY | LEGACY        |
|--------|--------|--------|---------------|
| OFF    | FILTER | LADDER | FILTER、LADDER |

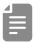

- •The sound changes depending on the LEGACY mode you use.
- · About LEGACY mode in regular mode (→ P.22)

## FM EDIT mode (Edit) - Checking the sound -

## Adjusting Pitch sweep.

| SPEED – SWEEP            | SWEEP – RANGE            |
|--------------------------|--------------------------|
| Speed                    | Range                    |
| 0~127                    | 0~127                    |
| Adjusting speed of SWEEP | Adjusting depth of SWEEP |

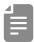

- ·SWEEP waveform is fixed SINE.
- · About SWEEP in regular mode (→ P.24)

#### FM EDIT mode (Edit) - Checking the sound -

#### Changing Voice mode.

Press VOICE MODE.
Selecting voice mode.

| Voice Mode |            |  |
|------------|------------|--|
| POLY       | Polyphonic |  |
| MONO       | Mono       |  |
| LGT        | Legato     |  |

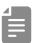

· About VOICE MODE in regular mode (→ P.26)

# Changing glide (when VOICE MODE set to MONO / LEGATO )

Press VOICE ADJ.

**2** Turn ⋒ value .

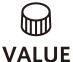

0~127

Glide

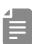

- ·By pressing voice ADJ repeatedly ,Parameters can be adjusted in steps of 10.
- ·About glide in regular mode (→ P.27)

#### FM EDIT mode (Edit) - Saving sounds and canceling editing -

#### Saving sound setting

Press twice.

It will be saved and you will return to Sound Select.

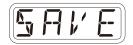

#### Canceling sound editing

Press twice.

Returns to Sound Select without being saved editing.

If button is be blinked green, please press it twice.

#### FM EDIT mode (Edit) - Renaming and Copying -

#### Renaming sound

Press (274) in Sound Edit.

Press ➡ ➡ to move the cursor left or right, and turn VALUE to select characters.

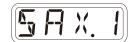

Press .

DONE will appear on the display to confirm.

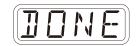

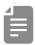

• Pressing RENAME in Sound Select, it can rename the bank name in the same way.

#### FM EDIT mode (Edit) - Renaming and Copying -

#### Copying sound

Select an initial sound in Sound Select.

Press ♣ to enter EDIT.

**3** Press COPY←.

Turn ₩ VALUE to select a sound to copy.

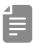

- · You can also select sounds by pressing the step buttons.
- · While selecting sounds, you can audition sounds by playing the keyboard.
- Fress .

  This completes the setting.

  DONE will appear on the display.

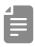

- · After completing copying, please press twice to store sound that has been copied.
- Press aduring each procedures to cancel it.

#### FM EDIT mode (Edit) - Clearing -

#### **Clearing sounds**

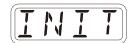

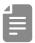

- · After completing a procedure, press twice to save the initialized sound.
- Press during a procedure to cancel it.

#### FM EDIT mode (editing) — Exporting/Importing sounds—

FM sounds can be exported to or imported from a PC, Mac or similar device by MIDI. See ( $\rightarrow$  P.95) for details about connection.

#### **Exporting a single sound**

- Use sound selection to select the sound you want to export.
- Press ♣ to enable editing.
- Press EXPORT.
- ▲ Set your PC to receive MIDI data.

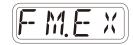

Fress SAVE.

This starts sound data transmission
The step LEDs will show the progress.

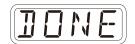

When finished, DONE will appear on the display.

#### Importing a single sound

- Use Sound Select to select the sound you want to import to.
- Press ♣ to enable editing.
- 3 Start transmitting data from the transmitting device.
- 4 After receiving data has completed, press twice to save it.

#### FM EDIT mode (editing) — Exporting/Importing sounds—

#### **Exporting sound banks**

In Sound Select, press RANK to select the bank you want to export.

Press EXPORT.

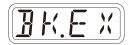

Set your PC to receive MIDI data.

Press → EDIT .

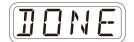

This starts sound data transmission.

The step LEDs will show the progress. When finished, DONE will appear on the display.

#### Importing sound banks

In Sound Select, press  $\bigcirc_{\text{BANK}}$  to select the bank you want to export.

2 Start transmitting data from the transmitting device.

**3** When BK.SV is shown, press → EDIT.

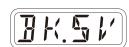

# **Editing PSG sound**

#### **Editing PSG sound**

For PSG tracks, use the PBANK knob and Psound knob to edit dedicated parameters.

#### **Selecting Waveforms**

Turn ⊖ BANK to select waveforms.

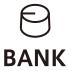

| Select Wave |              |                                                    |  |
|-------------|--------------|----------------------------------------------------|--|
| 50AP        | SQUARE       | Square wave                                        |  |
| ML: 5       | NOISE LOW >  | Low freq noise to Square                           |  |
|             | SQUARE       | wave                                               |  |
| 11111 5     | NOISE MID >  | Mid freq noise to Square                           |  |
|             | SQUARE       | wave                                               |  |
| 144:5       | NOISE HIGH > | High freq noise to Square                          |  |
|             | SQUARE       | wave                                               |  |
| PULS        | PULSE        | Pulse wave with a duty ratio of approximately 9:1. |  |
| NL:P        | NOISE LOW >  | Low freq noise to Pulse                            |  |
| 145,12      | PULSE        | wave                                               |  |
| 1960 P      | NOISE MID >  | Mid freq noise to Pulse                            |  |
| 1 1111 / 12 | PULSE        | wave                                               |  |
| ын: Р       | NOISE HIGH > | High freq noise to Pulse                           |  |
| 1177, 7     | PULSE        | wave                                               |  |
| N5.L0       | NOISE LOW    | Low freq noise                                     |  |
| N5.MI       | NOISE MID    | Mid freq noise                                     |  |
| NSHI        | NOISE HIGH   | High freq noise                                    |  |

# **Editing PSG sound**

# **Editing waveforms**

Turn ⊖ sound to edit parameter.

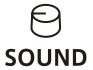

| Wave Edit |                   |          |
|-----------|-------------------|----------|
| Detune    | SQAR,NL>S,        |          |
|           | NM>S、NH>S         | -63 ~ 63 |
|           | PULS,NL>P,NM>P,   | -03~03   |
|           | NH>P              |          |
| Decay     | NS.LO、NS.MD、NS.HI | 0~127    |

# **Editing PCM sound**

#### **Editing PCM sound**

For PCM tracks, you can select and edit 6 banks and 16 slots, for a total of 96 samples.

The presets include a variety of drum samples assigned to 6 slices in advance for easy to use as rhythm tracks.

Additionally, you can freely create samples by using the sampling function.

For sampling, refer to PCM sampling (→ P.51)

#### 2 Voice Modes

By setting the voice mode to SHOT, you can use the PCM tracks as a non-drum track.

Press - + MODE WOICE to select Voice Mode.

| SHOT | You can play a single sample in a scale on the keyboard.  Maximum polyphony 1                    |
|------|--------------------------------------------------------------------------------------------------|
| DRUM | You can play a drum kit (or a slice of a single sample) using the keyboard.  Maximum polyphony 3 |

# Sampling PCM

#### Sampling overview

The PCM sound source on track 6 of MEGA SYNTHESIS has 16 slots in each of 6 banks, allowing you to save recorded samples in a total of 96 slots.

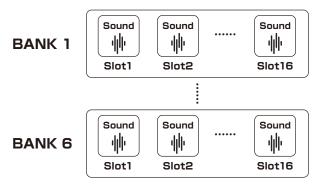

#### Selecting samples

Turn ⊖ BANK and ⊖ SAMPLE to select samples.
You can audtion samples by playing keyboard.

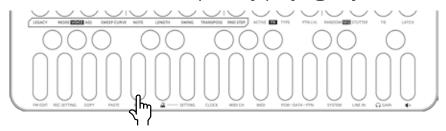

If you play this key when VOICE MODE is SHOT, you will hear the sample's original pitch/length.

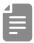

# Sampling — Recording—

Connect the output of the equipment you want to record to the MEGA SYNTHESIS LINE IN.

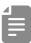

- Mics and guitars cannot be connected directly.
   Use a mixer or other equipment to convert their outputs to line signals.
- Press func + sampling.

  sampling will blink red.

  Use the step LEDs to check the recording level.

  (STEP12 is -6dB,STEP16 is OdB)

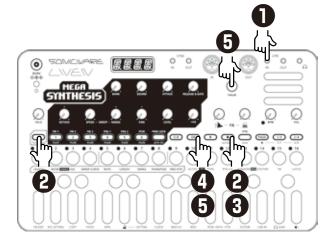

Press sampling again.

sampling will light red and recording will automatically start when a signal is input.

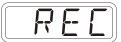

The step keys show the recording progress.
When step 16 lights, recording will stop automatically.

A Press And use BANK
and Sound to select the slot
to save the sample.
You can also use the VALUE
to select the slot.
Before saving the sample,
you can audition the sample
of the selected slot by
playing it with the keyboard.

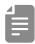

- Press to stop recording immediately while recording.
- Press CLR to cancel the operation.
- Press the blinking to save.

# Sampling settings

The following settings are used for sampling.

#### Setting auto recording

 $\blacksquare$  Press  $\bigcirc$  +  $\bigcirc$  REC SETTING to select A.R.LV.

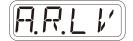

**2** Turn  **walue** .

This can be set to OFF, or to an input signal level that starts recording automatically ( -60  $\sim$  -20 dB).

If auto recording is off, press when in recording standby to start recording manually.

#### Setting the sampling frequency

 $\blacksquare$  Press  $\overset{\frown}{\mbox{\tiny func}}$  +  $\textcircled{\tiny I}$  REC SETTING , and select S.FRQ.

Turn ₩ VALUE to select one.

The sampling depth for each is 8 bit.

| Sample quality | Sampling frequency | Maximum recording time |
|----------------|--------------------|------------------------|
| Low            | 12kHz              | 8 seconds              |
| Mid            | 24kHz              | 4 seconds              |
| Hi             | 48kHz              | 2 seconds              |

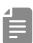

- Use  $\frac{1}{1000}$  +  $\frac{1}{1000}$  LINE IN to adjust the LINE IN input gain.
- · About adjusitng LINE IN GAIN (→ P.83)
- Monaural recording will be performed even if MONO is OFF in the LINE IN setting.
- · After recording completes, the volume of the sample will be normalized automatically.

# Slicing

MEGA SYNTHESIS has an autoslice function that divides the entire sample into equal lengths by setting the length of one beat.

The included preset PCM samples are initially set so that the drum kit sound is assigned to 6 slices.

You can use these immediately without changing the settings.

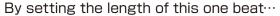

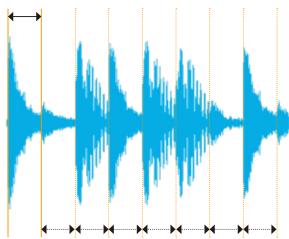

dividing the entire sample evenly over the same length.

# Slicing

#### Slicing a sample

Press .

2 Turn ⊖ BANK and ⊖ SOUND to select a sample.

Press + MODE VOICE to select DRUM.

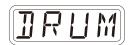

Press + Press + Press

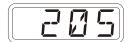

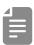

• Each time you press

• Lach time you press

• Lach time you press

• Lach time you press

• Lach time you press

• Lach time you press

• Lach time you press

• Lach time you press

• Lach time you press

• Lach time you press

• Lach time you press

• Lach time you press

• Lach time you press

• Lach time you press

• Lach time you press

• Lach time you press

• Lach time you press

• Lach time you press

• Lach time you press

• Lach time you press

• Lach time you press

• Lach time you press

• Lach time you press

• Lach time you press

• Lach time you press

• Lach time you press

• Lach time you press

• Lach time you press

• Lach time you press

• Lach time you press

• Lach time you press

• Lach time you press

• Lach time you press

• Lach time you press

• Lach time you press

• Lach time you press

• Lach time you press

• Lach time you press

• Lach time you press

• Lach time you press

• Lach time you press

• Lach time you press

• Lach time you press

• Lach time you press

• Lach time you press

• Lach time you press

• Lach time you press

• Lach time you press

• Lach time you press

• Lach time you press

• Lach time you press

• Lach time you press

• Lach time you press

• Lach time you press

• Lach time you press

• Lach time you press

• Lach time you press

• Lach time you press

• Lach time you press

• Lach time you press

• Lach time you press

• Lach time you press

• Lach time you press

• Lach time you press

• Lach time you press

• Lach time you press

• Lach time you press

• Lach time you press

• Lach time you press

• Lach time you press

• Lach time you press

• Lach time you press

• Lach time you press

• Lach time you press

• Lach time you press

• Lach time you press

• Lach time you press

• Lach time you press

• Lach time you press

• Lach time you press

• Lach time you press

• Lach time you press

• Lach time you press

• Lach time you press

• Lach time you press

• Lach time you press

• Lach time you press

• Lach time you press

• Lach time you press

While playing the leftmost key (F), set the length of one beat using the walue.

The entire sample will be sliced evenly by the length set by the -+ -+ -+ --- parameter.

In most cases, the first 4 to 8 keys will be usable sounds.

Find just the right length by playing the first 2 or 3 keys and fine tuning the + NOTE ADJ Setting if necessary.

One slice has a maximum length of 2 second.

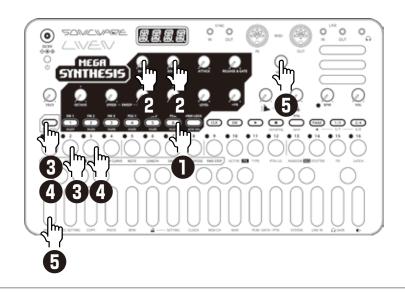

# Renaming a sample

#### Renaming a sample

Press , and turn BANK and SOUND select a sample you want to rename.

Press ← + 1 PCM-DATA and select S.N.ED.

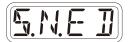

3 Press OK.

4 Use 1/3 \ 2/4 to move the cursor left and right, and turn to select characters.

Fress .

This completes the setting.

DONE will appear on the display.

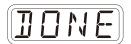

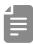

- · During step 2, **B.N.ED** can be selected to rename a bank in the same way.
- · Press CLR to cancel renaming while editing a sample or bank name.

# **Exporting/Importing samples**

Recorded samples can be exported to or imported from a PC, Mac or similar device by MIDI. See (→ P.95) for details about connection.

#### **Exporting a single sample**

Press and use BANK and Sound to select the sample you want to export.

Press ♀ + ① PCM-DATA and select S.EXP.

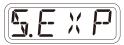

Ress OK.

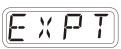

▲ Set your PC to receive MIDI data.

**5** Press **©**.

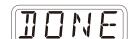

This starts sample data transmission.

The step LEDs will show the progress.

When finished, DONE will appear on the display.

## Importing a single sample

Press and use BANK and Sound to select the slot you want to overwrite.

Press <sup>Cunc</sup> + <sup>□</sup> PCM-DATA and select S.IMP.

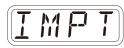

3 Press OK.

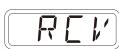

4 Start transmitting data from the transmitting device.

5 After receiving data has completed, press or to save it.

# Exporting/Importing sample banks

#### **Exporting sample banks**

- Press and use BANK to select the sample bank you want to export.
- Press ← + □ PCM-DATA and select B.EXP.

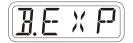

- 3 Press OK.
- 4 Set your PC to receive MIDI data.
- **5** Press **○**K .

This starts sample bank data transmission.

The step LEDs will show the progress.

When finished, DONE will appear on the display.

## Importing sample banks

- Press ♠ and use ♥ BANK to select the sample bank you want to overwrite.
- Press + □ PCM-DATA and select B.IMP.

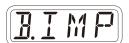

- 3 Press OK.
- 4 Start transmitting data from the transmitting device.

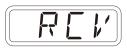

When BK.SV is shown, press OK.

DONE will appear on the display to exact importing.

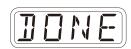

# Step sequencer overview

#### Overview

The MEGA SYNTHESIS step sequencer can play **multiple steps** in order (a sequence) with performance and parameter data.

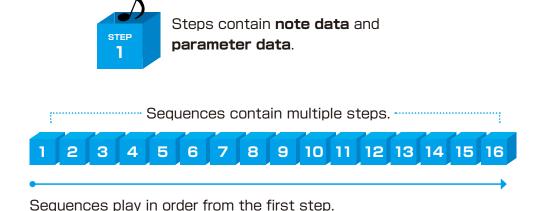

#### MEGA SYNTHESIS step sequencer features

The sequencer in the MEGA SYNTHESIS has the following features.

#### Three input methods

#### Step recording

Record notes to each step with the sequencer stopped

#### Real-time recording

Record notes to steps by playing the keyboard

#### Direct recording

Record notes to steps directly during sequencer playback

#### Flexible sequencing

#### Sequences with up to 128 steps

The number of steps can be set from 1 – 128 as desired for each track

#### Support for various note lengths

The length of each step can be set from 1/32nd note to 1 bar.

# **Creating sequences - Preparation**

#### Selecting tracks and setting sounds

**2** Turn ⊖ BANK and ⊖ SOUND to select the sound to use.

BANK and Sound operations can also be performed with ₩ VALUE.

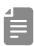

• The maximum polyphony of LIVEN MEGA SYNTHESIS varies depending on the track type.

It is as follows.

Tracks 1, 2, 3: Total 6 voices

Tracks 4, 5: Total 4 voices

Track 6: 3 voices (when VOICE MODE is set to DRUM)

· If the maximum polyphony is exceeded, notes will be turned off starting with notes on the lowest priority track. (Priority is FM: Track 3 > Track 1, PSG: Track 5> Track 4 is the order. However, sounds that are being released will be turned off first in track priority order.)

# **Creating sequences - Settings**

## Setting the note length of one step

Press func + OTE.

2 Use ₩ VALUE to select the note length.

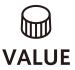

| Note  |                      |
|-------|----------------------|
| 1/1   | Whole note           |
| 1/2   | Half note            |
| 1/.4  | Dotted quarter note  |
| 1/4   | Quarter note         |
| 1/.8  | Dotted 8th note      |
| 1/2T  | Half note triplet    |
| 1/8   | 8th note             |
| 1/.16 | Dotted 16th note     |
| 1/4T  | Quarter note triplet |
| 1/16  | 16th note            |
| 1/32  | 32nd note            |

# Changing the sequence length

Press  $\stackrel{\bigcirc}{\mbox{\tiny func}}$  +  $\stackrel{\bigcirc}{\mbox{\tiny LENGTH}}$  .

2 Use ₩ VALUE to set the sequence length.

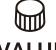

**VALUE** 

1 - 128 (steps)

Using step recording, sequences can be created in great detail while playback is stopped.

#### **Basic operations**

- When stopped, press (lights red).
- Press & & at the step where you want to input a note.

  The LED for the current step will blink. The LEDs for steps that already have notes will light.
- Play a note on the keyboard to input it at the step.

  Press the same note again on the keyboard to remove it from the step.

Repeat steps 2 - 3 to create the sequence.

⚠ Press to end step recording.

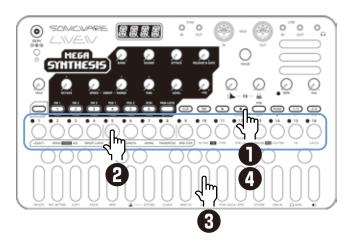

#### Selecting steps 17 and higher

While step recording, if the sequence length is longer than 16 steps press PAGE 13 and 2/4 to select steps 17 and higher.

To select steps 1-16, press the 1/3 button.

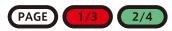

To select steps 17-32, press the 2/4 button.

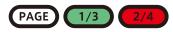

To select steps 33-48, press the 1/3 button twice.

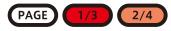

To select steps 49-64, press the 2/4 button twice.

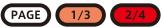

To select steps 65-96, press the PAGE and 1/3 button.

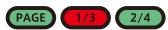

To select steps 81-96, press the PAGE and 2/4 button.

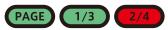

To select steps 97-112, press the PAGE ,and press 1/3 button twice.

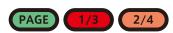

To select steps 113-128, press the PAGE and press 2/4 button twice.

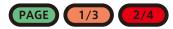

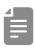

- During step recording, pressing a step will cause the stored note to sound continuously. This is by design.
- · value can also be used to move between steps.
- Page buttons are enabled or disabled according to the length of the sequence.

#### Clearing steps

Press  $\ ^{\square}$  +  $\ ^{\square}$   $\sim$   $\ ^{\square}$ .

During step recording, only the note information for that step will be cleared.

#### Copying steps

**2** Press cunc + 1 copy.

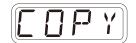

 $\blacksquare$  Press  $\lozenge \sim \lozenge$  to select the paste destination step.

Press ← ↑ PASTE.

The note and parameter lock data from the copy source step will be pasted to the destination step.

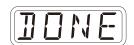

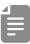

· Data for ties cannot be copied.

# Automatically advancing steps during step recording (Auto Step mode)

In step recording mode, the step can be advanced automatically each time a key of the keyboard is pressed.

Press ← + 1 system o select A.STEP.

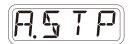

**2** Turn this mode on/off.

Tied-notes (long sounds) can be input with the MEGA SYNTHESIS.

#### Enabling tied-note (long sound) input

**1** Press  $\bigcirc$  +  $\bigcirc$  . The button will light red, and tied-note input will be enabled.

#### Inputting tied-notes (long sounds)

- When stopped, press (lights red) to start step recording.
- ightharpoonup Press d  $\sim$   $\rd$  at the step where you want to start note input.
- 3 Press and hold a key on the keyboard.

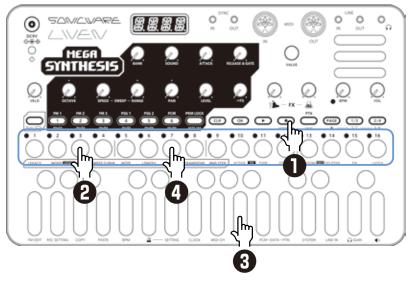

In the example above, a note (A) is input that starts on step 3 and ends on step 7.

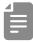

- By pressing PAGE \, 1/3 \, 2/4 during procedure 4, tied-notes that span pages can be input.
- It is not possible to enter tied notes that span from the end of a sequence to the beginning.

# Creating sequences - Real-time recording

Sequences can be created in real time while playing the keyboard.

#### **Basic operations**

- After pressing , press .
- 2 The pattern will start playing, so play the keyboard when you want to input notes.

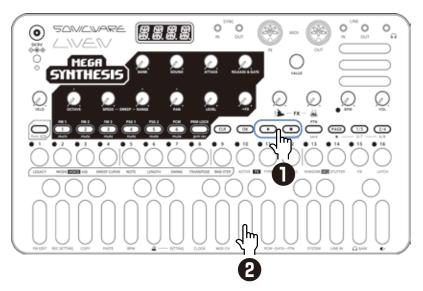

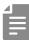

• By pressing  $\bigcap_{\text{time}} + \bigcap_{\text{time}}$  to enable the input of tied-notes, long notes that span steps can be input.

# Creating sequences - Real-time recording

#### Turning the metronome ON/OFF

Press ← + 0 4 to turn ON/OFF.

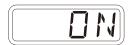

#### Adjusting the metronome volume

Press ⊕ + ① SETTING- 4 to select VOL.

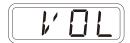

Turn ₩ VALUE to adjust the metronome volume.

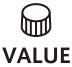

| Metronome |  |
|-----------|--|
| 0~15      |  |

#### Setting a pre-count

Press ← + 1 setting - 4 to select PR.CT.

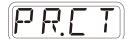

**2** Turn ₩ VALUE to change the pre-count.

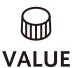

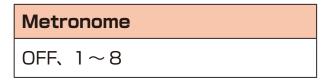

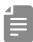

- · When a pre-count is set, recording and playback will start after the pre-count.
- By setting VOL to a value other than OFF and turning off the metronome, only the pre-count can be heard during real-time recording.

# Creating sequences - Direct recording

With direct recording, notes can be input on steps directly when both stopped and during playback.

This is particularly suitable for building up sequences while performing by directly inputting notes during playback.

#### **Basic operations**

- **The Press and hold**  $\stackrel{1}{\circ}$   $\sim$   $\stackrel{1}{\circ}$  for the position where you want to input a note.
- Play a note on the keyboard to input it at the step.
  Notes can also be input if procedures 1 and 2 are done in reverse order.

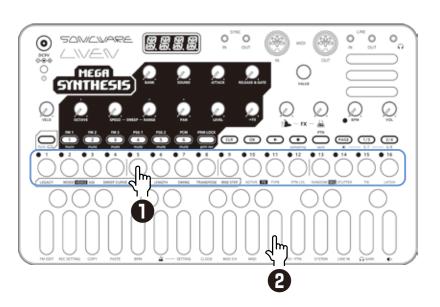

#### Creating sequences - Direct recording

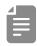

·By pressing PAGE . 1/3 and 2/4 while step recording, pages with steps 17 and higher can be selected if the sequence is longer than 16 steps.

To select steps 1-16, press the 1/3 button.

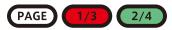

To select steps 17-32, press the 2/4 button.

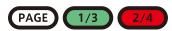

To select steps 33-48, press the 1/3 button twice.

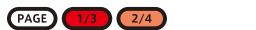

To select steps 49-64, press the 2/4 button twice.

PAGE 1/3 2/4

To select steps 65-96, press the PAGE and 1/3 button.

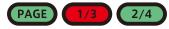

To select steps 81-96, press the PAGE and 2/4 button.

PAGE 1/3 2/4

To select steps 97-112, press the PAGE ,and press 1/3 button twice.

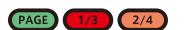

To select steps 113-128, press the PAGE ,and press 274 button twice.

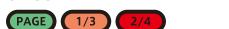

• During playback, pressing PAGE, 1/3 or 2/4 will lock the page shown.

Press ox to unlock the page.

# Creating sequences - settings

## Setting swing

Press on + SWING.

Turn walue to adjust it.
Every even step (2nd, 4th, 6th, etc.) will be delayed.

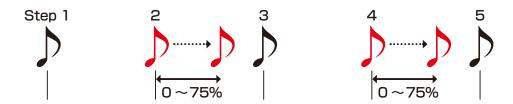

#### **Transpose**

- Press func + TRANSPOSE.
- **2** Turn **⊘** VALUE to transpose KEY.

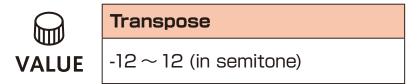

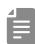

• If you use the Transpose function while the pattern is playing, changes will not take affect unit! the beginning of the pattern is reached.

# Parameter locking

The MEGA SYNTHESIS has a **parameter locking** function that can record knob operations to steps.

This allows sounds to be changed over time and is useful for creating patterns with great expressiveness.

Parameter locking data can be input in the following three ways.

#### **Direct input**

Turn knobs while pressing  $\mbox{$\stackrel{1}{\circ}$} \sim \mbox{$\stackrel{15}{\circ}$}$  in this fundamental method of direct input.

#### Real-time input

Record knob movements during playback in real-time.

#### Sound locking input

When recording notes to steps by pressing keys on the keyboard, the state of the sound currently playing is simultaneously recorded to the step as parameter lock data in this input method.

# Basic parameter locking operations

## Turning parameter locking on

Press PRALOCK .

Pressing PRALOCK cycles through the following states.

| PRM LOCK | Parameter locking off | Parameters do not change automatically                             |
|----------|-----------------------|--------------------------------------------------------------------|
| PRM LOCK | Parameter locking on  | Parameters change<br>automatically based on<br>parameter lock data |
| PRM LOCK | Sound locking on      | Sound lock recording enabled (→ P.75)                              |

## Clearing parameter lock data

Press CLR + PRM LOCK .

This clears parameter lock data.

## Parameter locking - Direct input

#### Turn parameter locking on

Press (lights green).

### Recording knob operations

**2** While pressing 5~5, turn ≤ knobs.

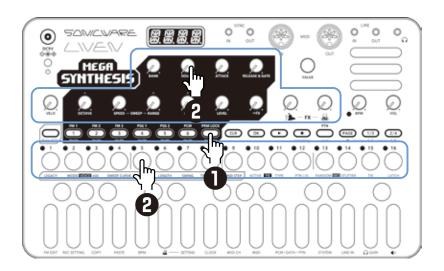

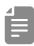

- By pressing PAGE 1/3 and 2/4 before directly inputting parameter lock data, pages with steps 17 and higher can be selected if the sequence is longer than 16 steps.
- By turning the knobs while pressing multiple step buttons, you can enter multiple parameter locks at once (Excluding BANK and SAMPLE).
- · Parameter locking cannot be used on FX, BPM, VOL.
- While pressing ox , press  $^1_0 \sim ^1_0$  and turn. We value to set the trigger probability for that step. You can set the probability between  $25 \sim 100\%$ .

## Parameter locking - Real-time input

## Inputting in real time (parameter recording)

- **1** Press  $\underset{\text{func}}{\bigcirc}$  +  $\underset{\text{prm rec}}{\bigcirc}$  (lights red).
- **2** Press **D** to play the pattern.
- **3** Turn ⊖knobs and record the changes.
- Press <sup>PRMLOCK</sup>, making it light green, to end real-time input.

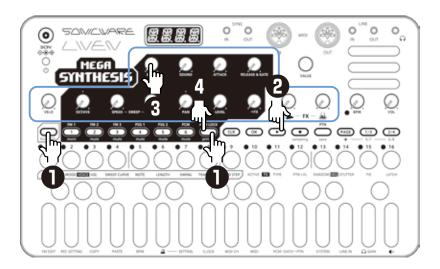

## Parameter locking - Sound locking input

#### Turn sound locking on

Press twice (lights orange).

# Recording note input and parameter lock data at the same time

**2** While pressing  $3 \sim 5$ , play the keyboard.

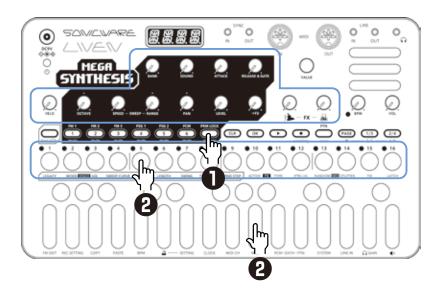

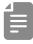

- In this example, direct recording is used for note input. The sound locking function can also be used with step recording and real-time recording in the same manner.
- The parameter lock data that is recorded using the sound locking function includes BANK and SOUND.

## Sequence effects

The MEGA SYNTHESIS has sequence effect functions, **Random** that can randomize phrases, and **Stutter** that repeats playback of pressed steps.

#### Random

Press  $\frac{1}{\text{func}} + \frac{1}{\text{RANDOM}} \frac{1}{\text{EQ}}$ .

When this is on, a randomized sequence will be played back Press  $\frac{1}{\text{func}} + \frac{1}{\text{RANDOM}} \frac{1}{\text{EQ}}$  again to turn the random function off.

### Random settings

The smallest unit used for randomization during random playback can be set (for example, 1 step or 4 steps).

Press 🔐 + RND STEP , and use 📦 VALUE to adjust.

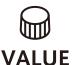

#### Random step unit

OFF, 1, 2, 4, 8, 16, 32 (steps)

If set to OFF, randomization will not occur even if the random playback function is on.

The random on/off setting is saved with the pattern, but random unit settings can be saved per track.

## Sequence effects

#### Stutter

- Press + STUTTER SEQ .

  Turning this on enables stutter mode.
- Press of of .
  Only the pressed steps will be played.

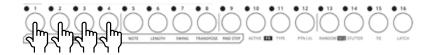

Press  $\bigcirc$  +  $\bigcirc$  again to turn stutter mode off.

## **Deleting sequences**

#### **Clearing steps**

Press  $\bigcirc$  +  $\bigcirc$  ~  $\bigcirc$  . The note and parameter lock data from that step will be cleared.

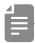

- While pressing CLR, steps that have parameter lock data blink red.
- When recording notes ( button lit red), only note data will be cleared.
- When parameter recording ( prim rec lit red), only parameter lock data will be cleared.
- Normally, when and parameter data will be cleared.

## Clearing all note data in a sequence

Press  $\leftarrow$  +  $\rightarrow$   $\sim$  6 for the track with the sequence to be cleared.

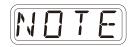

2 Use walue to select NOTE, and press ox.

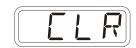

This clears all notes on all steps of the sequence.

## Restoring only track sounds to the last saved state

- Press  $\bigcirc$  +  $\bigcirc$  for the track with the sound to be restored.
- 2 Turn walue to select SND, and press or . 511

## Copying tracks

#### Sequence extending copy function (duplicate)

You can duplicate a sequence you've created to double it's length.

- Select the track of the sequence you want to make an extended copy of by pressing  $^{-}\sim$   $^{-}$   $^{-}$  .
- Press ⊕ + LENGTH.
- $oldsymbol{3}$  While pressing  $igoplus_{\text{turn}}$  , turn  $igoplus_{\text{VALUE}}$  to duplicate it 2x

### Copying a track to another track

 $\blacksquare$  Press  $\blacksquare$   $\sim$   $\blacksquare$  to select the track of the pattern to be copied.

Press ⊕ + ① COPY.

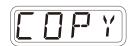

 $\mathbf{3}$  Press  $\mathbf{1} \sim \mathbf{6}$  to select the destination track.

4 Press cunc + 1 PASTE.

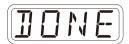

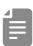

• Track copying is only valid between tracks of the same type (between tracks 1, 2, and 3, and between tracks 4 and 5).

## Pattern saving

Sequences created on every track can be saved as patterns.

### Saving patterns

Press  $\underset{\text{func}}{\bigcirc}$  +  $\underset{\text{save}}{\bigcirc}$  .

Press OK.

DONE will appear, and it will be saved.

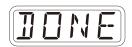

Changing the save destination or copying the pattern

Press  $\underset{\text{func}}{\bigcirc} + \underset{\text{save}}{\bigcirc}$  .

■ Use PAGE \( 1/3 \) \( 2/4 \) to select the save destination bank.

 $3 \sim 5$  to select the save destination pattern. DONE will appear, and it will be saved.

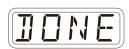

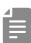

- In step 2, walue can also be used to select the save destination (execute with ox).
- Press during a procedure to cancel it.

#### Initializing patterns

Select the pattern to be initialized. (→ P.80)

Press CLR + PTN .

CLR will be shown, and pattern settings along with note and parameter lock data will all be cleared.

3 Save the pattern.

## Pattern renaming

#### Renaming patterns

Press + prn-data multiple times to select P.N.ED (pattern name editing).

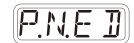

 $oldsymbol{2}$  Use  $oldsymbol{\square}$  VALUE to select the pattern for renaming, and press  $oldsymbol{\square}$ .

3 Use 1/3 / 2/4 to move the cursor left and right, and turn ₩ VALUE to select characters.

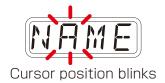

⚠ Press OK .

This saves the name and returns to pattern selection.

To rename other patterns, repeat from step 2.

To end renaming, press CLR.

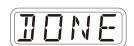

## Tempo overview

The MEGA SYNTHESIS has two BPM modes.

#### Pattern BPM mode

Whenever a different pattern is selected, the BPM is reset using the tempo saved in that pattern.

#### Global BPM mode

The current global BPM value will continue to be used even when a different pattern is selected.

Select global BPM mode to maintain a consistent tempo during the jam session.

Use pattern BPM mode when you want the tempo to change with each pattern.

#### Setting the BPM mode

Press cunc + 1 BPM.

| ВРМ      |                  |
|----------|------------------|
| BPM mode |                  |
| PTN      | Pattern BPM mode |
| GLBL     | Global BPM mode  |

For BPM settings, see Changing TEMPO (→ P.14)

## LINE IN settings

#### Changing the gain

**1** Press ← + 1 LINE IN to select GAIN.

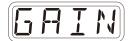

**2** Turn ₩ VALUE to change the gain.

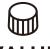

VALUE

| Gain       |  |
|------------|--|
| MUTE - 127 |  |

#### Setting mono/stereo

Press ← 1 LINE IN to select MONO.

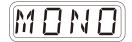

2 Turn ₩ VALUE to switch between ON and OFF.

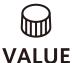

| Monophonic |        |
|------------|--------|
| ON         | Mono   |
| OFF        | Stereo |

### Setting the send amount to the effect

**1** Press  $\stackrel{\frown}{\text{punc}}$  +  $\bigcirc$  LINE IN and select → FX.

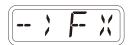

**2** Turn ₩ VALUE to change the send amount.

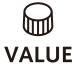

| FX SEND |                               |
|---------|-------------------------------|
| OFF     | FX is not applied to LINE IN. |
| 1~127   | Adjust the send amount to FX. |

#### Clock synchronization with external devices — Clock settings

#### Overview

The MEGA SYNTHESIS has the following synchronization capabilities.

#### SYNC

Use the SYNC IN/OUT jacks to connect and synchronize with devices that support SYNC (including the Korg Volca series).

#### MIDI

Use the MIDI IN/OUT jacks to connect and synchronize with devices that support MIDI.

### **Audio Sync**

Use the LINE IN and headphone jacks to connect and synchronize with devices that support Audio Sync (including the Teenage Engineering Pocket Operator series).

When using Audio Sync, the audio exchanged will be mono.

The MEGA SYNTHESIS can act as a clock master or receive clock from an external device.

#### Setting the clock source

When set to INT (internal), the MEGA SYNTHESIS acts as a clock master.

When not set to INT, the external device will be treated as the clock master.

Press ⊕ + ① CLOCK to select SRC.

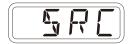

Turn ₩ VALUE to set the clock source.

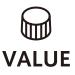

| Clock Source |                                            |
|--------------|--------------------------------------------|
| INT          | Use internal clock of LIVEN MEGA SYNTHESIS |
| MIDI         | Use clock from MIDI IN                     |
| SYNE         | Use clock from SYNC IN                     |
| LILII        | Use clock from LINE IN                     |

#### Setting Audio Sync output

Audio Sync output uses the headphone jack.

For this purpose, make the following setting to use Audio Sync output.

**1** Press ← tunc + to clock and select A.OUT.

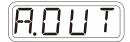

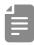

 The sync signal will be output from the left channel and a mono mix of the audio will be output from the right channel of the headphone jack.

## Setting SYNC IN polarity

**1** Press ← 1 clock and select S.I.PO.

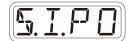

2 Turn ₩ VALUE to set the polarity.

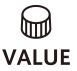

| Polarity - Sync In |                                         |
|--------------------|-----------------------------------------|
| FALL               | Synchronize with falling of sync signal |
| PISE               | Synchronize with rising of sync signal  |

## Setting SYNC OUT polarity

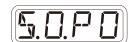

- **1** Press ← tunc + tunc and select S.O.PO.
- 2 Turn ₩ VALUE to set the polarity.

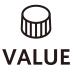

| Polarity - Sync Out |                                         |
|---------------------|-----------------------------------------|
| FALL                | Synchronize with falling of sync signal |
| PISE                | Synchronize with rising of sync signal  |

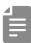

• See (→ P.91) for details about setting MIDI clock.

#### LIVEN as clock master

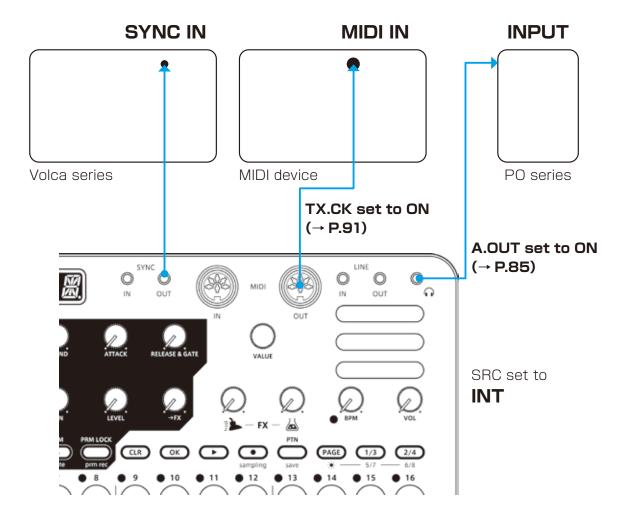

#### External device as clock master

#### Make only one device the clock master

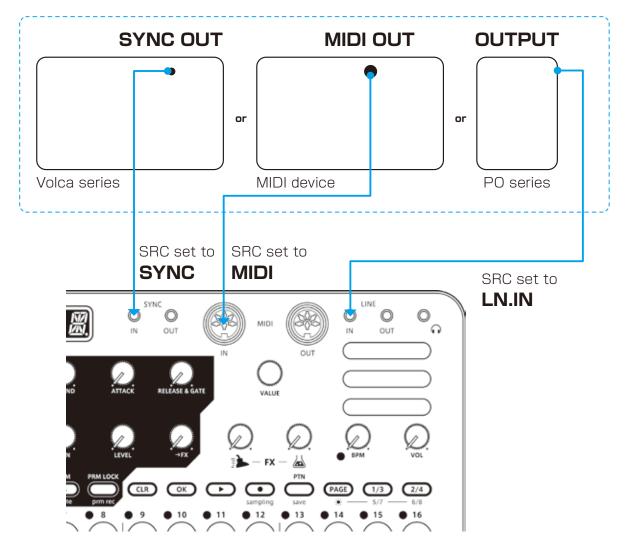

## Bridging clock signals to a different connector from an external device acting as the clock master

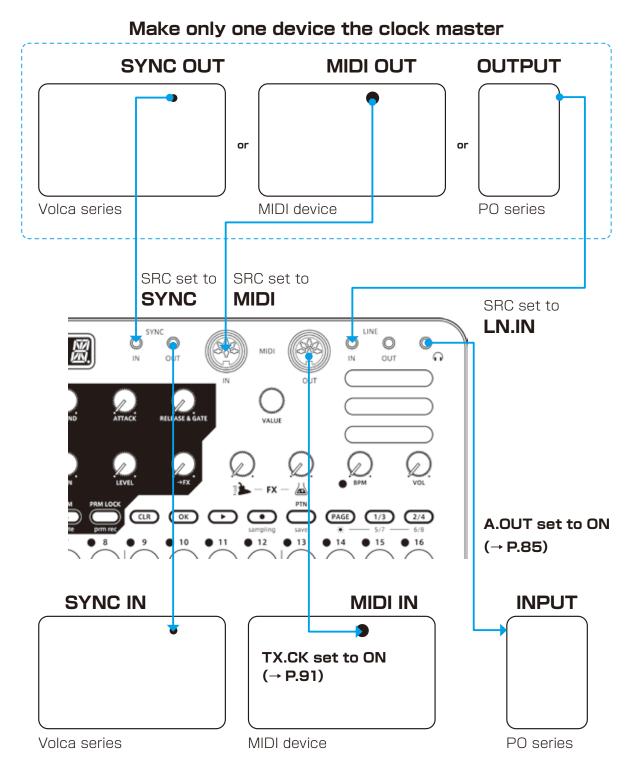

Using the bridging function, it is possible to synchronize devices with different connectors. For example, a Pocket Operator acting as a clock master can be used to synchronize a Volca or MIDI device connected to the MEGA SYNTHESIS.

## Setting channels for transmitting and receiving MIDI

Press + 1 MIDICH, and select the track for which you want to set the MIDI channel.

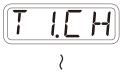

2 Turn ₩ VALUE to set the channel.

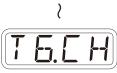

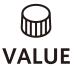

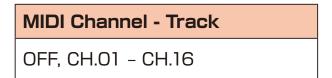

## Setting the MIDI channel for pattern parameters

Press ← 1 MIDI CH and select PT.CH.

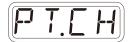

**2** Turn ₩ VALUE to set the channel.

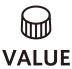

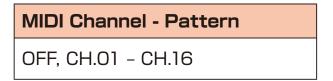

## Setting the MIDI channel for accessing the selected track (automatic channel)

Press — + 1) MIDI CH and select AT.CH.

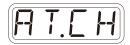

**2** Turn ₩ VALUE to set the channel.

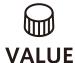

MIDI Channel - Auto
OFF, CH.01 - CH.16

## Setting the MIDI channel used to output keyboard playing

**1** Press ⊕ + ① MIDI CH and select O.CH.

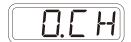

2 Turn ₩ VALUE to set it.

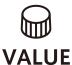

MIDI Channel - Out
TRCK (track), AUTO

## Turning control change transmission on/off

**T** Press  $\stackrel{\frown}{\text{Func}}$  + 0 MIDI and select TX.CC.

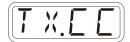

2 Turn ⊕ VALUE to set it to on/off.

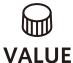

**Control Change** 

ON, OFF

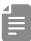

· Control change reception is always enabled.

## Turning MIDI clock output on/off

**1** Press ← 1 MIDI and select TX.CK.

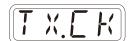

2 Turn ₩ VALUE to set it to on/off.

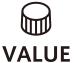

MIDI Clock
ON, OFF

#### **Setting MIDI OUT**

 $\blacksquare$  Press  $\stackrel{\frown}{\hookrightarrow}$  +  $\bigcirc$  MIDI and select M.OUT.

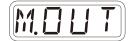

2 Turn ₩ VALUE to set MIDI OUT.

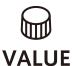

| MIDI OUT  |  |
|-----------|--|
| OUT, THRU |  |

## Setting MIDI command transmitting and receiving

 $\blacksquare$  Press  $\stackrel{\frown}{\hookrightarrow}$  +  $\bigcirc$  MIDI and select M.CMD.

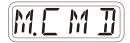

**2** Turn ₩ VALUE to set MIDI command transmitting and receiving.

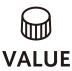

| MIDI Commands |                      |  |
|---------------|----------------------|--|
| OFF           | Neither transmit nor |  |
| Ultr          | receive              |  |
| R#            | Only receive         |  |
| T             | Only transmit        |  |
| RXIX          | Transmit and receive |  |

#### Turning active sensing transmission on/off

Press  $\bigcirc$  +  $\bigcirc$  MIDI and select TX.AS.

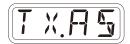

2 Turn ₩ VALUE to set it to on/off.

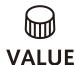

| Active Sensing - Transmit |
|---------------------------|
| ON, OFF                   |

### Turning on/off active sensing reception

 $\blacksquare$  Press  $\stackrel{\frown}{\subseteq}$  +  $\blacksquare$  MIDI and select RX.AS.

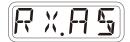

2 Turn ₩ VALUE to set it to on/off.

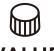

**Active Sensing - Receive** 

VALUE ON, OFF

## Setting the channel for transmitting and receiving program changes

Press ← 1 MIDICH and select PC.CH.

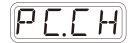

**2** Turn ₩ VALUE to set the program change channel.

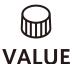

**Program Change - Channel** 

AUTO, CH.01 - CH.16

## Turning on/off program change transmission

 $\blacksquare$  Press  $\stackrel{\frown}{\subseteq}$  +  $\bigcirc$  MIDI and select TX.PC.

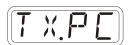

2 Turn ₩ VALUE to set it to on/off.

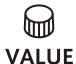

**Program Change - Transmit** 

ON, OFF

## **MIDI**

## Turning on/off program change reception

Press  $\stackrel{\frown}{}_{\text{func}}$  +  $0 \stackrel{\frown}{}_{\text{MIDI}}$  and select RX.PC.

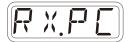

2 Turn ₩ VALUE to set it to on/off.

ON, OFF

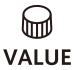

Program Change - Receive

## Exporting/importing user data

## Connecting - Exporting/importing to/from a PC/Mac

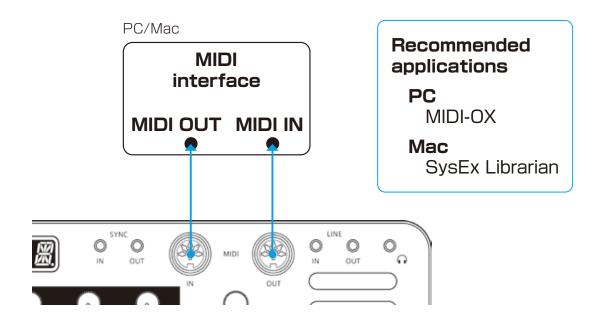

## Connecting - Exporting/importing to/from another LIVEN

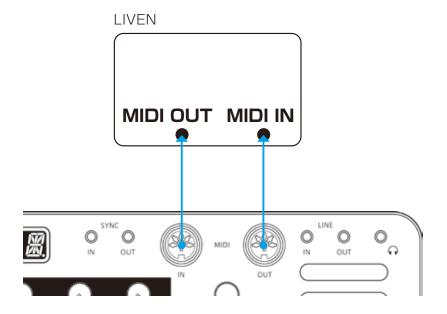

## Exporting/Importing user data

### Exporting a single pattern

Select the pattern you want to export. (→ P.13)

Press ⊕ + ① PTN-DATA and select P.EXP.

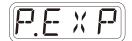

3 Set your PC to receive MIDI data.

4 Press OK.

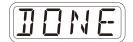

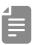

· Press CLR to cancel.

#### Importing a single pattern

Put the unit into regular mode, and start transmitting data from the transmitting device.

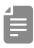

•The received pattern will not be saved automatically. Save the pattern as necessary. (→ P.80)

## Exporting/Importing user data

## Backing up all user data at once

Press + the POWER switch to turn on the MEGA SYNTHESIS.

2 Turn ⊕ VALUE to select EXPT.

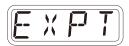

3 Press OK.

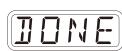

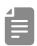

- The step LEDs show the progress. (They light from  $\d$  in order. Transmission is complete when  $\d$   $\sim$   $\d$  have all lit.)
- · Press CLR to cancel.
- The size of the backup data is 17,476,311 bytes.
- If the size of the data is different, the backup might have failed. If this occurs, before step 3, while pressing , turn value to increase the transmission interval. (The default value is 0.)

## Exporting/Importing user data

### Restoring (importing) user data

Press + the POWER switch to turn on the MEGA SYNTHESIS.

2 Turn ₩ VALUE to select IMPT.

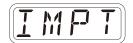

Press . This makes the unit ready to receive data. Start exporting from the sending device.

When SAVE appears on the display after receiving completes, press to restore (load) the received data.

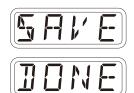

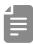

- The step LEDs show the progress. (They light from  $\d$  in order. Transmission is complete when  $\d$   $\sim$   $\d$  have all lit.)
- · Press CLR to cancel.

#### Setting the battery type

**1** Press ← + 0 system to select BATT.

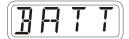

**2** Turn ₩ VALUE to select the battery type.

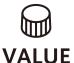

| Battery |                                   |
|---------|-----------------------------------|
| ALKL    | Alkaline dry cell                 |
| MIMH    | Nickel-metal hydride rechargeable |
| LTHM    | Lithium dry cell                  |

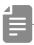

- Please set this correctly because it effects operation time.
- The remaining charge shown could be higher than the actual amount depending on the type of rechargeable battery.

### Setting the automatic power down function

Press ⊕ + ① SYSTEM and select A.PWR.

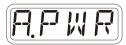

2 Turn ₩ VALUE to select the automatic power down time.

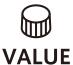

| Automatic power down time |                                                                       |
|---------------------------|-----------------------------------------------------------------------|
| OFF                       | Automatic power down is disabled.                                     |
| 0.5H                      | Power will turn off automatically after 30 minutes without operation. |
| 11-1                      | Power will turn off automatically after 1 hour without operation.     |
| ЭН                        | Power will turn off automatically after 3 hours without operation.    |
| БН                        | Power will turn off automatically after 6 hours without operation.    |

#### Changing mute mode

**1** Press ← to seletct MT.MD.

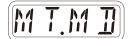

2 Turn ⊕ VALUE to change mute mode.

| MT.MD |                                                                                                    |
|-------|----------------------------------------------------------------------------------------------------|
| SND   | Mute all sound of muted track.                                                                                                    |
| SEQ   | Mute only notes from sequencer. Tracks can still be played by keyboard or external MIDI controllers. Also parameter locking will still be active. |

## Setting the master tuning

Press ← to select TUNE.

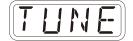

**2** Turn ₩ VALUE to set the master tuning.

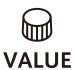

Master Tune
$$-75 \sim 0 \sim +75 \text{ (cents)}$$

## Setting the headphone gain

Press cunc + 1 \( \overline{1} \) \( \overline{1} \) GAIN.

| Headphone Gain |                 |
|----------------|-----------------|
| LOUI           | Louder output   |
| NORM           | Factory default |
| SOFT           | Quieter output  |

#### Setting knob movement behavior

Press  $\bigcirc$  +  $\bigcirc$  to set whether or not latching is used for knob operation.

| Latch |       |                                                                                                    |  |
|-------|-------|----------------------------------------------------------------------------------------------------|--|
| OFF   | Jump  | When a knob is moved, the parameter changes immediately.                                                                                                |  |
| ON    | Latch | The knob does not affect the parameter value until its position reaches the value saved in the pattern, after which the knob will change the parameter. |  |

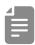

 When set to Latch, the dots on the display will be animated to show how much the knob position and parameter value differs to the left or right.

The dots will appear to flow to the left when the parameter value is lower than the knob position and to the right when the value is higher than the position. The flow will be faster for higher values.

## Restoring to factory default settings (factory reset)

Press and hold + POWER switch to turn on the MEGA SYNTHESIS.

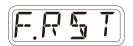

Press OK.

The step LEDs will show the progress.

When finished, OK will appear on the display.

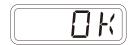

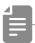

- · Press CLR to cancel.
- •This will not restore sample waveform data to the factory default. To restore the sample waveform data, download it from the SONICWARE website and import it.

### Checking the system versions

Press and hold + POWER switch to turn on the MEGA SYNTHESIS.

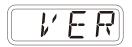

**2** Press (PAGE), (1/3) and (2/4) to check the versions.

| Firmware Versions |              |                |
|-------------------|--------------|----------------|
| PAGE              | P XX         | Preset version |
| 1/3               | <b>5</b> %.Y | System version |
| 2/4               | <b>B</b> ".Y | Boot version   |

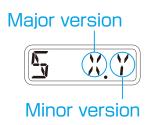

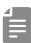

· Press the same (PAGE), (1/3) or (2/4) again to show the build number.

#### **Updating the firmware**

Press and hold ← + the POWER switch to turn on the MEGA SYNTHESIS.

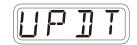

**2** Transmit the firmware (Sys Ex data) from a PC/Mac.

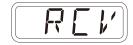

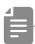

• The step LEDs show the progress of data transmission. (They light from  $\d$  in order. Transmission is complete when  $\d$  –  $\d$  have all lit.)

3 After transmission completes, press ox to execute the update.

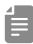

 If the update occurred properly, OK will be shown. (If a problem occurred, an error code will be shown.)

4 Restart the unit.

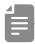

- Use new batteries or an AC adapter.
- Never interrupt the power during a firmware update.
- Press CIR to cancel the update and start up normally.

## **Error codes**

| ER. 10 | System error             |
|--------|--------------------------|
| ER.11  | Low battery              |
| ER.20  | Data receiving error     |
| ER.2 1 | Invalid data             |
| EP.22  | No need to update (Boot) |
| EP.30  | Update Failed            |

## **Appendix**

## Figure 1. Sound architecture

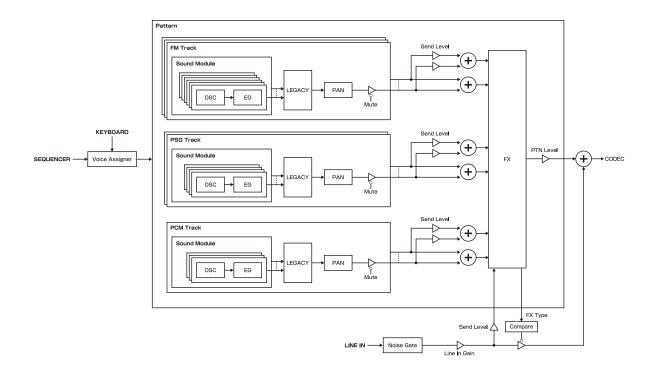

## **Specifications**

|              | T                                                                                                  |
|--------------|----------------------------------------------------------------------------------------------------|
|              | FM Sound Module [Track1,2,3]                                                                       |
|              | · 4 operators - 8 algorithms                                                                       |
|              | · 6 maximum voices (summed Track 1,2 and 3)                                                        |
|              | · FM Edit mode to be editing sounds                                                                |
|              | < Voice mode >                                                                                     |
|              | · polyphonic mode                                                                                  |
|              | · Mono mode with adjustable glide time                                                             |
|              | · Legato mode with adjustable glide time                                                           |
|              | · Arpeggiator modes (Up, Down, UpDown, DownUp, Up&Down, Down&Up, Up+1, Up-                         |
|              | +2,Down-1, Down-2, Random, Play Order)                                                             |
|              | PSG Sound Module [Track4,5]                                                                        |
|              | · 11 waveforms types                                                                               |
|              | Square wave                                                                                        |
|              | Noise(Low/Mid/High) → Square wave                                                                  |
|              | Pulse wave                                                                                         |
|              | Noise(Low/Mid/High) → Pulse wave                                                                   |
|              | Noise(Low/Mid/High)                                                                                |
|              | · 4voices maximum polyphony (summed Track 4 and 5)                                                 |
|              | < Voice mode >                                                                                     |
| Synth engine | · polyphonic mode                                                                                  |
|              | · Mono mode with adjustable glide time                                                             |
|              | · Legato mode with adjustable glide time                                                           |
|              | · Arpeggiator modes (Up, Down, UpDown, DownUp, Up&Down, Down&Up, Up+1, Up+2,                       |
|              | Down-1, Down-2, Random, Play Order)                                                                |
|              | PCM Sound Module [Track 6]                                                                         |
|              | ·8bit - 12,24 or 48 kHz (selectable) linear PCM sampling (mono)                                    |
|              | · Sampling up to 8 seconds (with 12kHz),4 seconds(with 24kHz) or 2 seconds (with 48kHz) per sample |
|              | · Auto start sampling function with the input level (input level can be set)                       |
|              | · Auto slice function (divided equally by count or length of one slice)                            |
|              | · Maximum polyphony: 3 voices (1 voice when shot mode selected)                                    |
|              | · 96 sample memory slots (16 x 6 banks)                                                            |
|              | · Import and export of a slot or banks of samples (via MIDI)                                       |
|              | * Importing audio files from PC/Mac is not supported.                                              |
|              | < Voice mode >                                                                                     |
|              | · Drum mode (Polyphonic playback, set the length of one slice )                                    |
|              | ·Shot mode (Play samples chromatically across the keyboard, set the start position)                |
|              | < SWEEP >                                                                                          |
|              | · Sweep with adjustable speed, range, and curve                                                    |
|              | Insetrt Effects & Send Effects                                                                     |
| Effects      | · Send Delay                                                                                       |
|              | · Insert Delay                                                                                     |
|              | ·Reverb                                                                                            |
|              | ·Crusher                                                                                           |
|              | ·Distortion                                                                                        |

## **Specifications**

| Effects   | · Compressor · Low pass filter · High pass filter · Isolator · Remix performance effect                                                                                                    |
|-----------|----------------------------------------------------------------------------------------------------|
| Sequencer | • 6 tracks • Up to 128 steps per pattern • 128 patterns • Step length can be set from 1/1 to 1/32 • Real-time recording • Directly enter notes for each step when sequencer is on or off • Enter longer notes (Tied notes) • Metronome and pre-count function • Step copy and paste function • Track copy and paste function • Duplicate to extend a sequence • Transpose function • Swing function • Pattern BPM / Global BPM can be set • Pattern chain function (Loop playback possible) • Track level and pan can be set independently • Parameter Lock function to record parameter settings for each step • Sound Lock function to record sound settings for each step • Function to set the note playback probability from 25 to 100% • RANDOM function to play back steps in random order • STUTTER function to play back only the step being pressed |
| MIDI      | Notes, control changes, clock input/output     IMPORT/EXPORT of user data     Firmware update via Sysex                                                                                                    |
| Main unit | < Keyboard > 27 keys (with a hold function) < Knobs > . 15 physical control knobs . Optional LATCH function prevents jumps in value when knob position and parameter values do not match LCD dot indicates when a parameter value matches the saved value, or when the value has been changed One physical encoder for fine adjustments. < Audio in > . LINE IN (stereo 3.5mm mini-jack) . Compatible with Teenage Engineering Pocket Operator Series SYNC IN < Audio out > . Stereo line out (stereo 3.5mm mini jack) . Headphone out (stereo 3.5mm mini jack) . Compatible with Teenage Engineering Pocket Operator Series SYNC OUT . Built in speaker                                                                                                    |

## **Specifications**

|                | < Interfaces >                                                |
|----------------|---------------------------------------------------------------|
|                | · MIDI IN connector (5-Pin DIN type)                          |
|                | · MIDI OUT connector (5-Pin DIN type)                         |
|                | ·SYNC IN jack (monaural 3.5mm mini jack)                      |
|                | · SYNC OUT jack (monaural 3.5mm mini jack)                    |
|                | < Size >                                                      |
|                | 297mm (W) x 176mm (D) x 48mm (H)                              |
|                | 11.7 in (W) x 6.92 in (D) x 1.89 in (H)                       |
|                |                                                               |
|                | < Weight >                                                    |
| Main unit      | 790g                                                          |
| Iviairi di iit | 1.74lb.                                                       |
|                |                                                               |
|                | < Power supply >                                              |
|                | · 9V DC output AC adapter                                     |
|                | Current: 1A or greater                                        |
|                | Plug Type: EIAJ3 Standard                                     |
|                | Inner Diameter: 1.7mm                                         |
|                | Outer Diameter: 4.75mm,                                       |
|                | Polarity: Center +                                            |
|                | · Compatible with power supplies designed for the Korg Volca. |
|                | · 6 AA batteries                                              |
|                | *The AC adapter and batteries are not included.               |
| Acceptation    | ·Warranty                                                     |
| Accessories    | · Overlay sheet for FM editing                                |